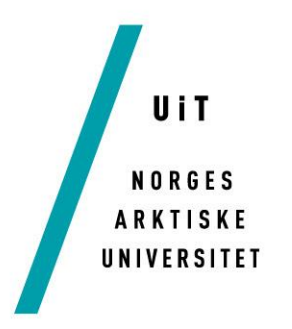

Ingeniørvitenskap og teknologi

### **Sol vinkel estimator**

*Solpanel rig med dobbel akse orientering* 

### **Rolf Olaf Mikkelsen**

Master oppgave i Electrical Engineering, Juni 2018

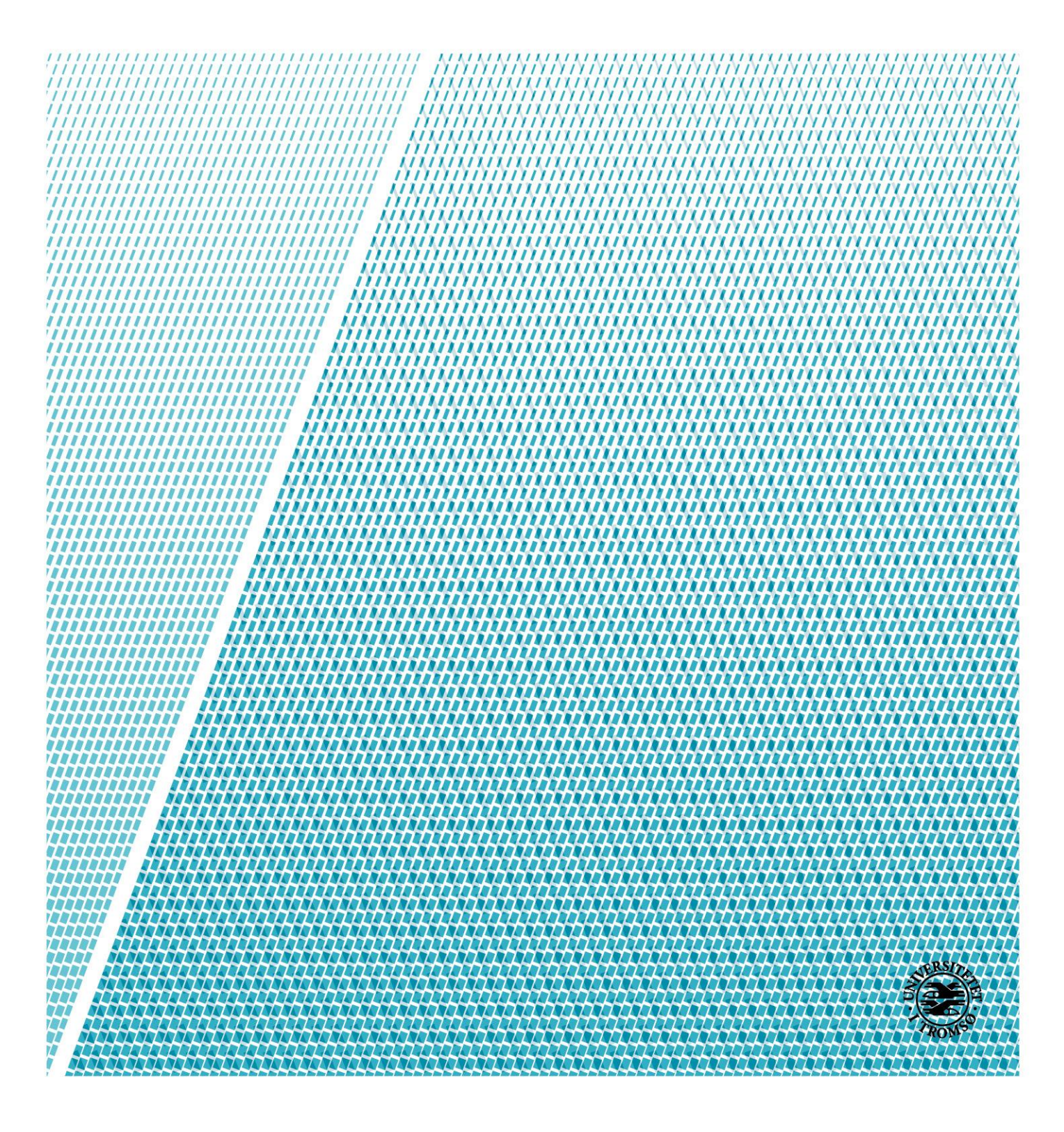

### UiT

**NORGES** ARKTISKE UNIVERSITET

*Title:* **solvinkel estimator** *Date: 11 juni* <sup>2019</sup>

*Classification:* Open

*Author:* **Rolf Olaf Mikkelsen** *Pages: 39*

*Attachments:* 2

*Department:* Institutt for elektroteknologi

*Studieretning:* Electrical Engineering

*Supervisor:* Trond Østrem

*Principal:* UiT The Artic University of Norway, Campus Narvik

Principal contact: **Trond Østrem**

*Nøkkelord:* Solar Tracking Control, Optimization of Solar Tracker's Angle, Finding optimal Angles of a Solar Tracker, Control Mechanism for Dual Axis Solar Tracker, Solar Tracking Using Slewing Drive, perturber og observer, PLS, effektmåling, H-bru, PLS moduler.

## <span id="page-2-0"></span>**Acknowledgements**

Først og fremst vil jeg takke min veileder, første amanuensis Trond Østrem, for hans gode tilsyn under hele mitt arbeid. Han ga meg utallige antall forslag, ideer og motivasjon under våre møter. Han kom med gode råd og løsningsforslag på mine problemer under hele oppgaven.

Jeg vil også takke prof. Lars Norum, prof. Per-Ole Nyman, første amanuensis Bjarte Hoff og alle de andre forelesere for veiledning og forelesninger de ga i sine respektive kurs.

Jeg vil også takke Saroj Pandey for det gode forarbeidet gjort i masteroppgaven Solar Panel Tracking Control. Denne oppgave ga mye nyttig informasjon og lenker til nettsider med informasjon.

Rolf Olaf Mikkelsen

Juni 2018

## <span id="page-3-0"></span>**sammendrag**

Denne rapporten presenterer design og simuleringer av en toakset solcellerigg. Denne bestpunktsporingen riggen fungerer utelukkende basert på utgangseffekten til solcellepanelet montert til det. Det bruker ikke noen solsensor til å orientere solcellepanelet. Posisjonen til solen er beregnet basert på tid og stedsinformasjon. Siden dette solpanelet vil bli montert her på UiT, Norges Arktiske Universitet, Narvik. Så det er breddegrad og lengdegrad er alltid løst.

Teoretisk sett bør solcellepanelet plasseres slik den er vinkelrett på solen. Men den optimale posisjonen til solcellepanelet kan være litt annerledes fra den astronomiske posisjonen (vendt vinkelrett mot solen) på grunn av refleksjon av snø og andre faktorer. Så for å spore den optimale posisjonen må panelet flyttes først i en retning. Og vinkelen økes med en viss trinnstørrelse og utgangseffekten sammenlignes i hver tilt vinkel. Da tilt vinkel som gir maksimal effekt er satt som optimal tilt vinkel. Skal solcellepanelet holdes ved denne optimale tilt vinkelen og deretter gjentas den samme prosessen til finn den andre vinkelen.

For bevegelse av solcellepanelet har en svingstasjon blitt valgt av andre studentgrupper. Resten av rapporten omhandler valg og begrunnelse av elektriske komponenter, altså valg av PLS og tilhørende moduler. Rapporten inneholder også design av en effekt måler som skal brukes til å måle effekten fra solcellepanelene og sende signalet direkte til en PLS.

Rapporten inneholder også simulering av perturber og observer, samt en PLS kode som er implementer med en perturber og observer algoritme. Det er brukt en WAGO PLS som programmeres med E!cockpit og simuleringen gjøres i simulink i matlab.

# <span id="page-4-0"></span>**Forkortelser og nomenklatur**

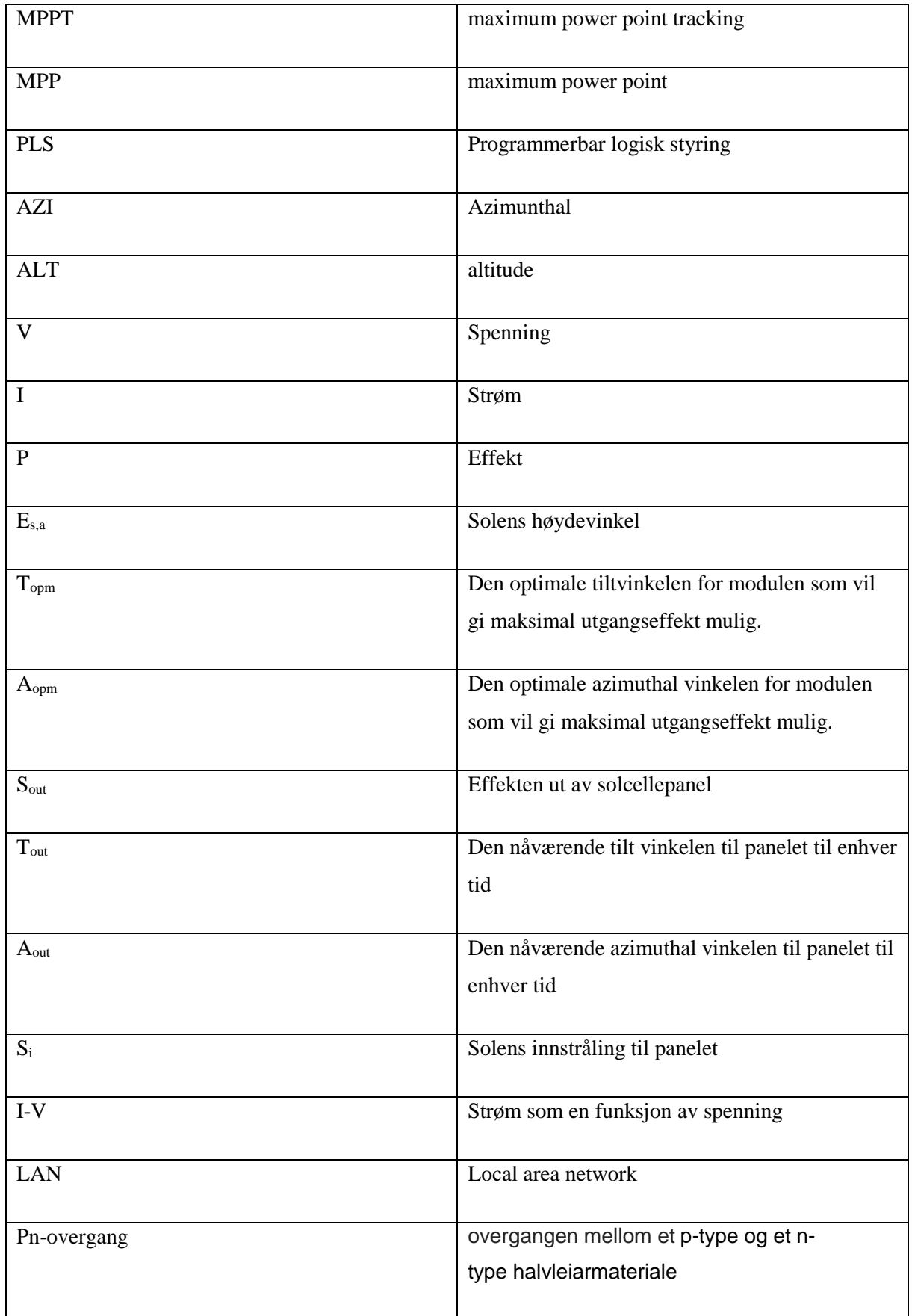

# <span id="page-5-0"></span>Innholdsfortegnelse

### Innhold

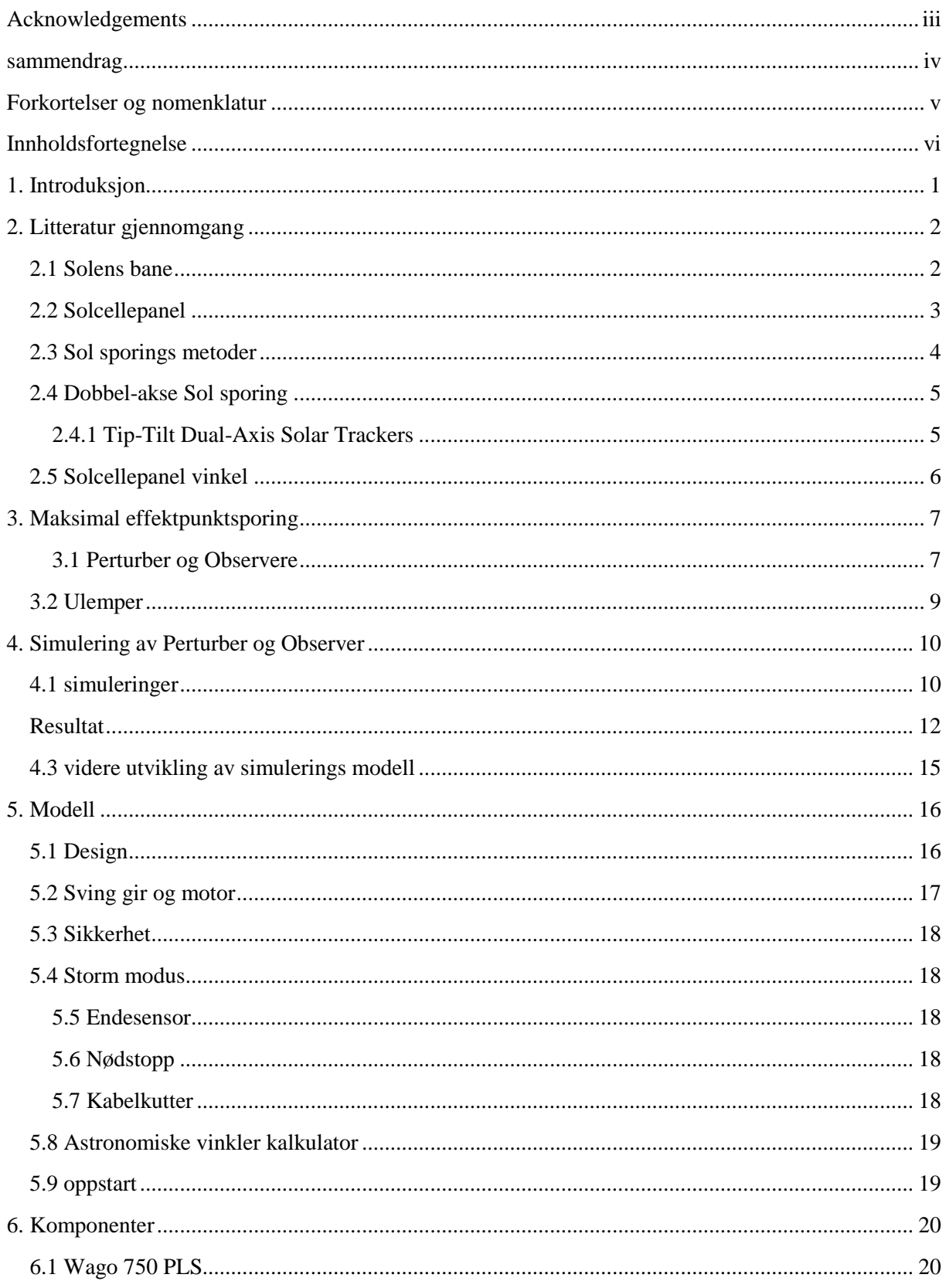

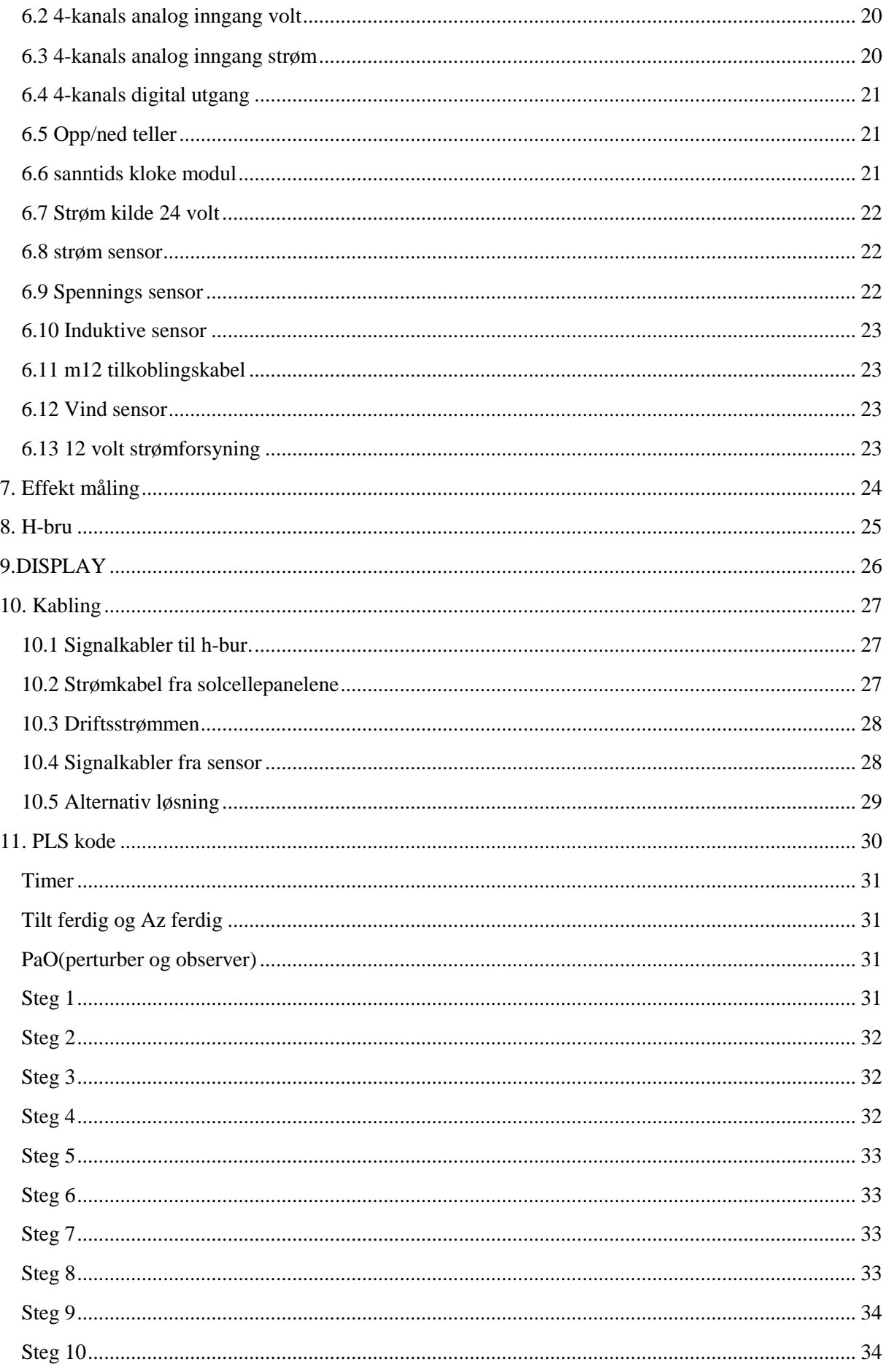

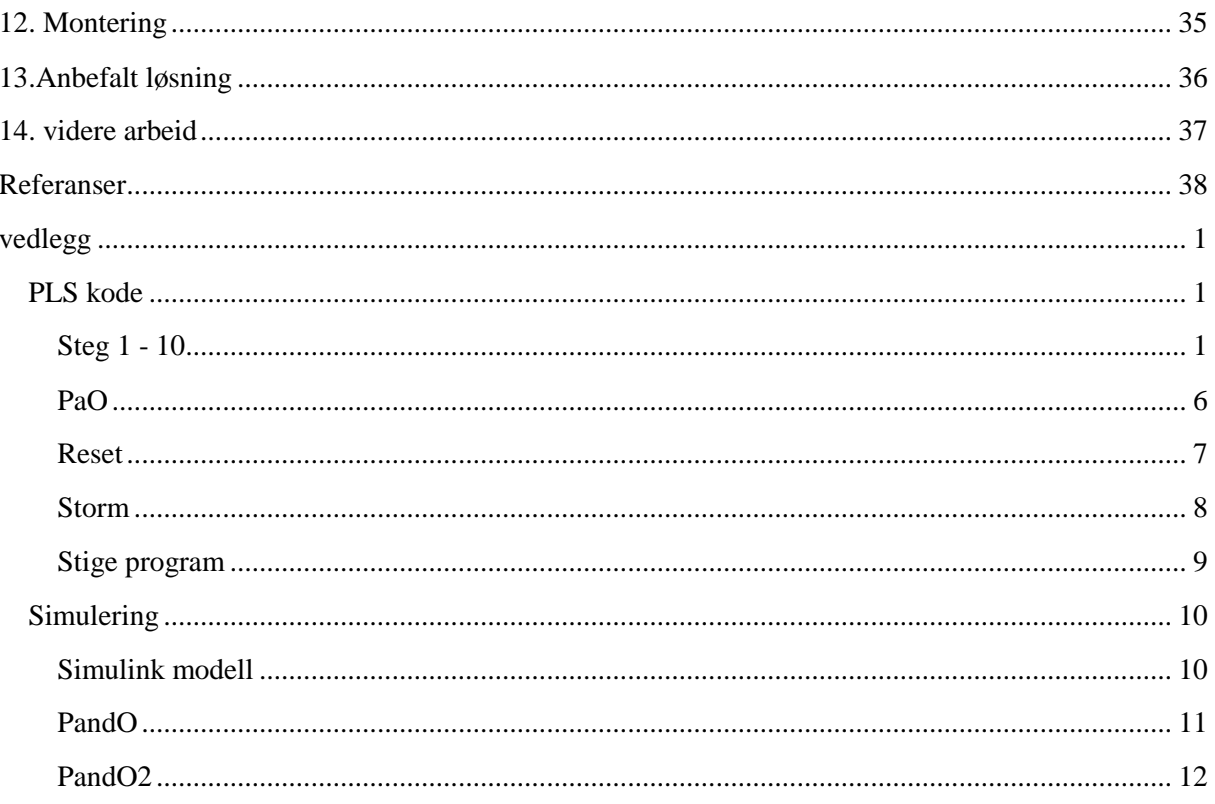

# <span id="page-8-0"></span>**1. Introduksjon**

Solenergi er en viktig del av økosystemet og har vært i hele jordens eksisterende tid. I stigende grad har menneske økt kunnskapen om hvordan man kan utnytte solen og bruk den til å erstatte tradisjonelle energikilder

Solenergi er bærekraftig og uendelig energikilde, i hvert fall til sola løper ut i milliard år. Det er en av de reneste kilde til energi tilgjengelig i dagens samfunn. Det er ingen rotasjon i høy fart eller noen form for lyd forstyrelse som kan være skadene for dyr i energiproduksjon. Dagens produksjon av energi er i mange land produsert med bruk av ikke fornybare energikilder som gjør skader på miljøet og klimaet vi lever i, mens sol energi er en fornybar energikilde som ikke skalder miljøet

Den største ulempen ved et solpanel er at den har svært lav virkningsgrad. Et normalt solcellepanel har virkningsgrad rundt 11-15%. Bortsett fra virkningsgraden, for maksimal utgang fra et solpanel, bør det peke på retning der den kan få maksimal innstråling. Generelt er den optimale vinkelen oppnådd når solpanelet er vinkelrett mot solen, men her i nord det kan være litt annerledes på grunn av refleksjonen fra snøen.

Men som vi vet er Solens posisjon kontinuerlig endring i forhold til tid. Solens stilling er ikke den samme, selv på en bestemt tid i forskjellige måneder på et år. For å spore solen i hvilken som helst retning en dobbel akse modell av solsporingssystem designes.

I denne oppgaven skal det hardware foreslåes og kommunikasjon med en skjerm(berøringsskjerm) skal foreslåes. Riggen skal styres av en PLS(programmable logic controller) som bruker Perturber og Observer algoritmen til å bestemme de optimale vinklene på de to aksene. Den mekaniske delen av riggen er allerede designet av gruppe studenter. Det er den elektriske komponentene av riggen som skal utvikles i denne oppgaven.

## <span id="page-9-0"></span>**2. Litteratur gjennomgang**

#### <span id="page-9-1"></span>2.1 Solens bane

Det er velkjent at solen dreier seg rundt jorden. Solbanene er forandringen i posisjon til solen, solbanen er tidsbasert men også sesongbasert sett fra jorden. Solens posisjon er forskjellig i de forskjellige årstider til og med måneder, med mindre man er plassert langs ekvator. Solbanen i ulike årstider illustreres i figur 2.1.1

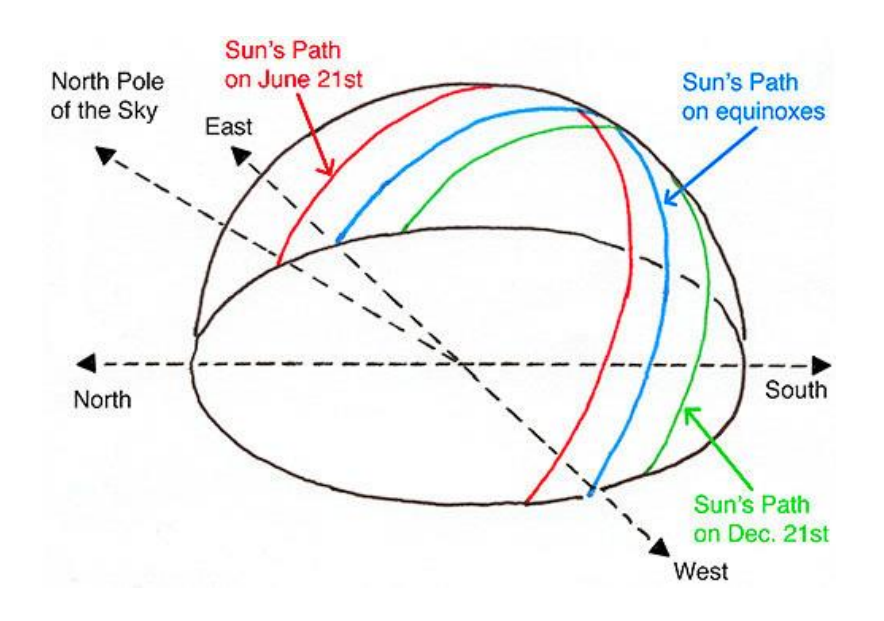

*Figur 2.1.1 solbanen i de forskjellige sesongene* 

Det er viktig å vite de forskjellige vinklene solen har med jorden disse vinklene vises under i figur 2.1.2

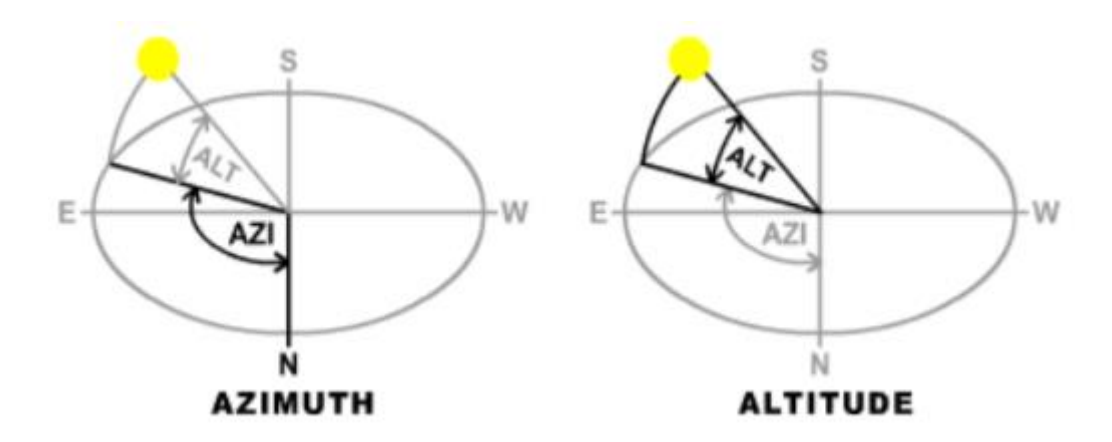

*Figur 2.1.2 solvinkel med jorden som sentrum*

#### <span id="page-10-0"></span>2.2 Solcellepanel

Solceller produserer elektrisitet ved hjelp av fotovoltaisk effekt. Funksjonsmåten til en solcelle kan forstås ut fra ekvivalentkretsen i figur 2.2.1. Lys som inneholder [fotoner](https://no.wikipedia.org/wiki/Fotoner) av tilstrekkelig energi (større enn [båndgapet](https://no.wikipedia.org/w/index.php?title=B%C3%A5ndgap&action=edit&redlink=1) til materialet som blir belyst) vil danne mobile [elektronhullpar](https://no.wikipedia.org/w/index.php?title=Elektronhullpar&action=edit&redlink=1) i halvledermaterialet. Ladningsseparasjon oppstår på grunn av et [elektrisk felt](https://no.wikipedia.org/wiki/Elektrisk_felt) i forbindelse med pn-overgangen som er i termisk likevekt (altså at det er selve kontaktpotensialet som skaper det elektriske feltet). Disse elektriske feltene i forbindelse med pn-overgangen var til stede allerede før solcellen ble utsatt for lys. Denne ladningsseparasjonen skiller positive elektronhull og negative elektroner over pn-overgangen. Solcellen virker da som en [diode](https://no.wikipedia.org/wiki/Diode) noe som gir en forover spenning eller fotovoltaisk spenningen mellom de opplyste diodeterminalene [\[12\]](#page-45-1)

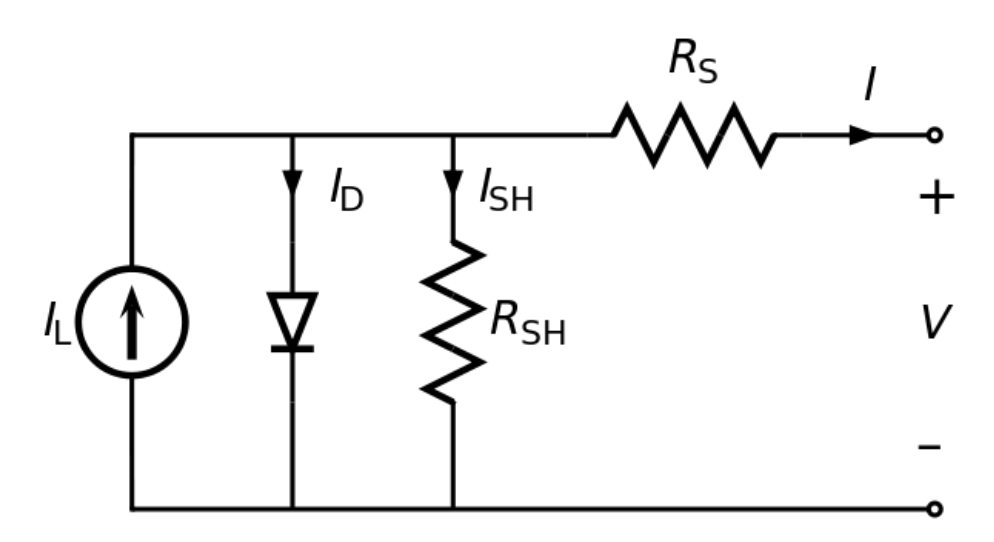

*Figur 2.2.1 ekvivalentkrets til solcelle*

Forholdet mellom strøm *I* og spenning *U* for en solcelle (diode) som mottar lys er:

$$
I = I_L - I_0 \left( e^{qU/(mkT)} - 1 \right) \tag{2.1}
$$

hvor *I* er strømmen levert til lasten, *I<sup>0</sup>* er revers metningsstrøm og *m* en faktor som bestemmes av solcellekonstruksjonen og til en viss grad på spenningen selv. Videre er *kT/q* er den såkalte termisk spenningen [\[13\]](#page-45-2)

#### <span id="page-11-0"></span>2.3 Sol sporings metoder

I denne delen vil jeg nevne noen av mange solsporings metoder som for tiden brukes.

En av de vanligste metodene som brukes i dag består av to solsensorer plassert på motsatte sider av solpanel. Sporing skjer ved å sammenligne utgang av to solsensorer. Hvis utgangen av de to sensorene ikke samsvarer med mer enn en viss akseptabel feilverdi, blir solpanelet flyttet i respektive retning.

En annen interessant metode bruker bildebehandling for å spore solens nåværende stilling. Den bruker et designet reflekterende type Cassegrain teleskop for å få et bilde. Den bruker deretter et bildebehandlings program for å få koordinaten til Solens sentrum og deretter retter seg mot solens senter [\[9\]](#page-45-3).

De tredje metodene inkluderer GPS. Og utgangen fra GPS blir sendt til en mikrokontroller som beregner solens nåværende vinkelner med hensyn på tid, dato og posisjon. Solpanelet vil så peket på den aktuelle retningen [\[10\]](#page-45-4).

Den fjerde metoden er Perturber og Observer, den består av en algoritme som tester seg fram til de optimale vinklene til solcellepanelet. Den flytter systemet i en bestemt retting og ser om det gir en økning i effekt, hvis den gjør det fortsetter den å prøve i samme retting til den finner den optimale vinkelen. Perturber og Observer er forklart i kapitel 3.

#### <span id="page-12-0"></span>2.4 Dobbel-akse Sol sporing

Denne type sporing har to rotasjonsakser, disse aksene er normalt vinkelrett på hverandre. Aksen som er fast med respekt for bakken regnes som azimuth aksen. to vanlig implementering av dobbel akse sol sporing er gitt i kapitel 2.4.1 og kapitel 2.4.2

#### <span id="page-12-1"></span>2.4.1 Tip-Tilt Dual-Axis Solar Trackers

I denne typen dobbel akse sol sporings konfigurasjon er solcellepanelet montert på toppen av stolpe. Den øst-vestlige bevegelsen utføres ved å rotere rundt stolpen. Den vertikale rotasjonen av solcellepanelet styres av en T- eller H-formet mekanisme plassert på toppen av stolpe [\[14\]](#page-45-5). En typisk spiss-tilt dobbel-akse sol Tracker ser ut som Figur 2.4.1.

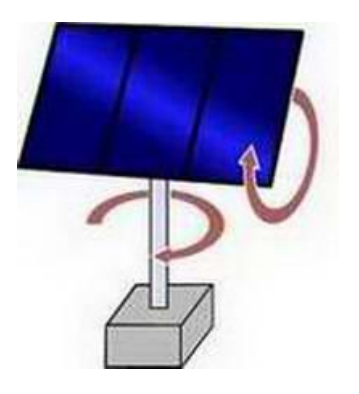

*Figur 2.4.1 dobbel-akse sol sporing*

#### 2.4.2 Azimuth-Altitude Dual-Axis Solar Trackers

Azimut-aksen betraktes som primær akse og er vertikal til bakken. sekundær aksen betraktes som høydeakse og er normal til primæraksen. I motsetning til tip-tilt i kapitel 2.4.1 bruker den en stor ring montert på bakken med PV-panelet montert på en serie hjul. Denne typen Arrangementet passer for de store og tunge solcellepanel [\[11\]](#page-45-6). En typisk asimut-høyde toakset solfangeren er vist i figur 2.4.2

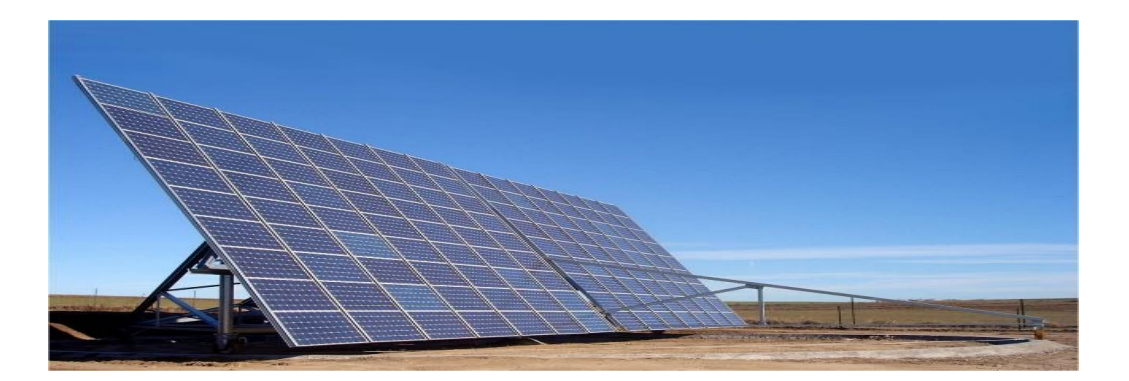

Figur 2.4.2 Azimuth-Altitude Dual-Axis Solar Trackers [\[11\]](#page-45-6)

#### <span id="page-13-0"></span>2.5 Solcellepanel vinkel

Hvis vi først blir kjent med figur 2.5.1 solens høyde og solcellepanelene til vinkel

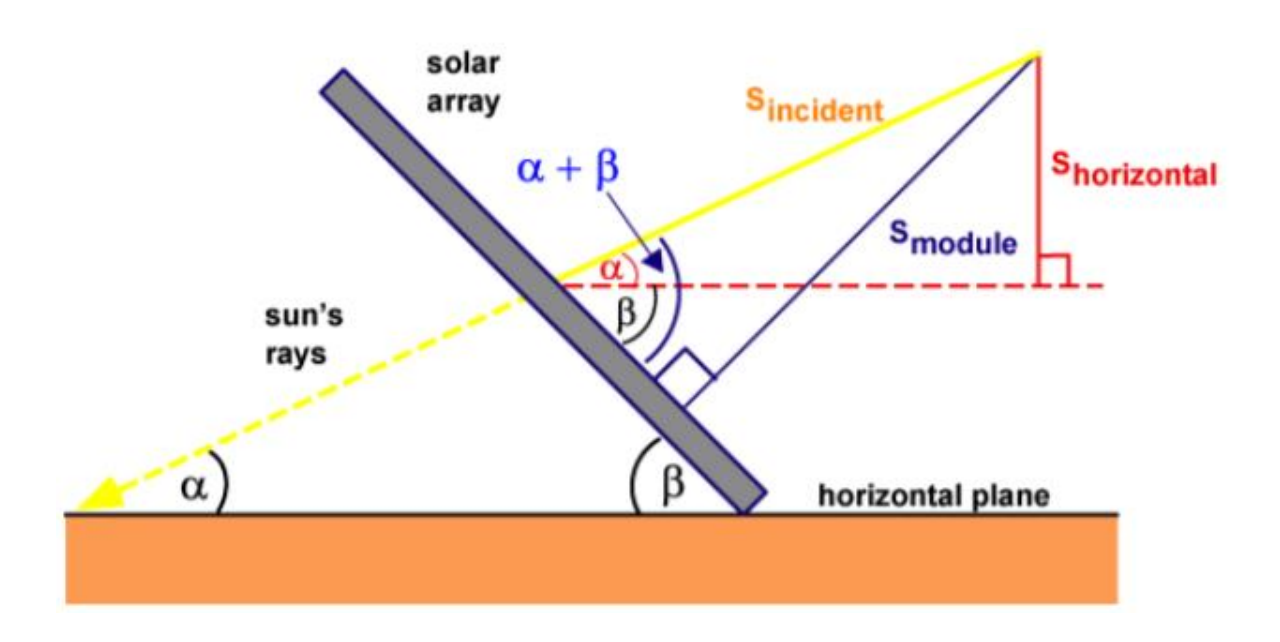

*Figur 2.5.1 S solens høyde og solcellepanelene til vinkel*

Her α = solens høydevinkel (E<sub>s,a</sub>), vilvære 90 når solen er vinkelrett på horisontalplanet (bakken). og β  $=$  riggens tilt vinkel (A<sub>tilt</sub>), Den ville være 0 når solcellepanelet er parallelt med bakken. Azimuthvinkel betraktes som 0 ˚ nord og 90 ˚ ved øst og så videre. Asimuthvinkelen til solcellepanelet anses å være 0 i nord. Hvis vi vurderer en liten variant  $(\delta, \gamma)$  blir det lagt til både astronomisk tilt og astronomiske asimutvinkler. Da vil forholdet mellom optimale vinkler ogastronomiske vinkler være som følger.

$$
T_{opm}(optimal\ tilt\ vinkel) = 90^{\circ} - (E_{s,a} + \delta)
$$
\n(2.1)

$$
A_{opm}(optimal\ azimuthal\ vinkel) = A_{s,a} + \gamma \tag{2.2}
$$

En relasjon for solintensitet ut av solcellepanelet (sør) og solintensitet hendelse (Si) på solcellepanelet kan bli gitt nedenfor som [\[15\]](#page-45-7):

$$
S_{out} = S_i[\cos(E_{s,a} + \delta)\sin(T_{out})\cos(A_{out} - (A_{s,a} + \gamma)) + \sin(E_{s,a} + \delta)\cos(T_{out})]
$$
\n(2.3)

 $S_{\text{out}}$  vil bli maks når  $T_{\text{out}} = T_{\text{opm}}$  og  $A_{\text{out}} = A_{\text{opm}}$ 

## <span id="page-14-0"></span>**3. Maksimal effektpunktsporing**

#### <span id="page-14-1"></span>3.1 Perturber og Observere

P&O algoritmen er basert på "hill-climbing"prinsippet, som består av å flytte operasjonspunktet i retningen som gir økt effekt. "hill-climbing"teknikken er den mest populære MPPT(maximum power point tracking) på grund av den enkle implementeringen og bra ytelse når bestrålingen er konstant. Fordelene med metoden er enkelheten og den lave beregningskraft den trenger. Manglene er også velkjente: svingninger rundt MPP(maximum power point), og den kan gå seg vill og spore MPP i feil retning under raskt skiftende atmosfæriske forhold. Disse ulempene blir forklart i kapitel 3.2. [\[4\]](#page-45-8)

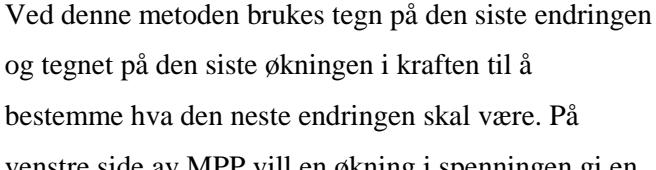

 $\overline{a}$ venstre side av MPP vill en økning i spenningen gi en

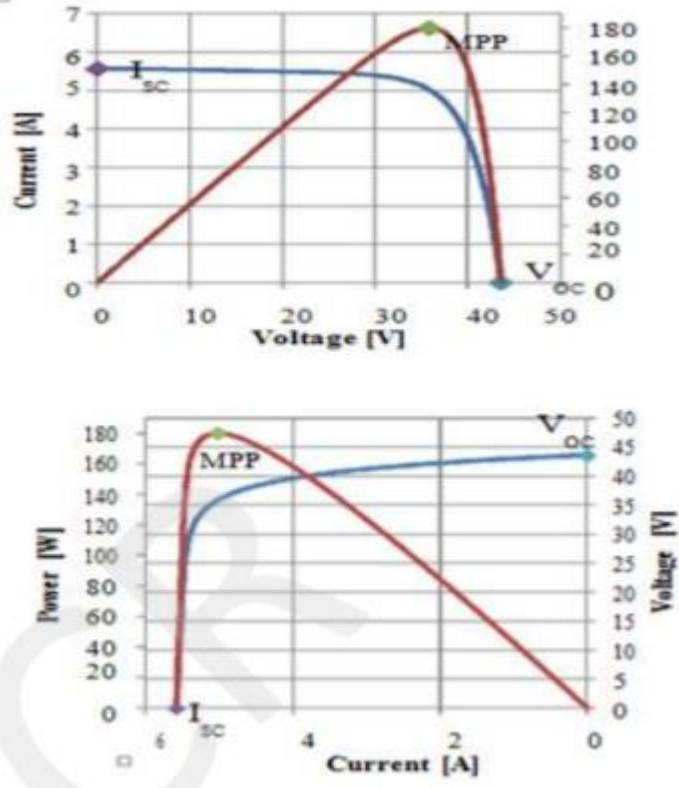

*Figur 3.1 I-V kurve til et standard solcellepanel*

økning i effekt mens på høyre side av MPP vil en reduksjon i spenning gi en økning i effekt. Hvis det er en økning i kraften, bør endringen holdes i samme retning, og hvis strømmen minker, bør neste endring være i motsatt retning. Basert på disse fakta er algoritmen implementert. Prosessen gjentas til MPP er nådd. Deretter svinger operasjonspunktet rundt MPP. Dette problemet er også vanlig for INCmetoden. Et skjema av algoritmen er vist i figur 3.2

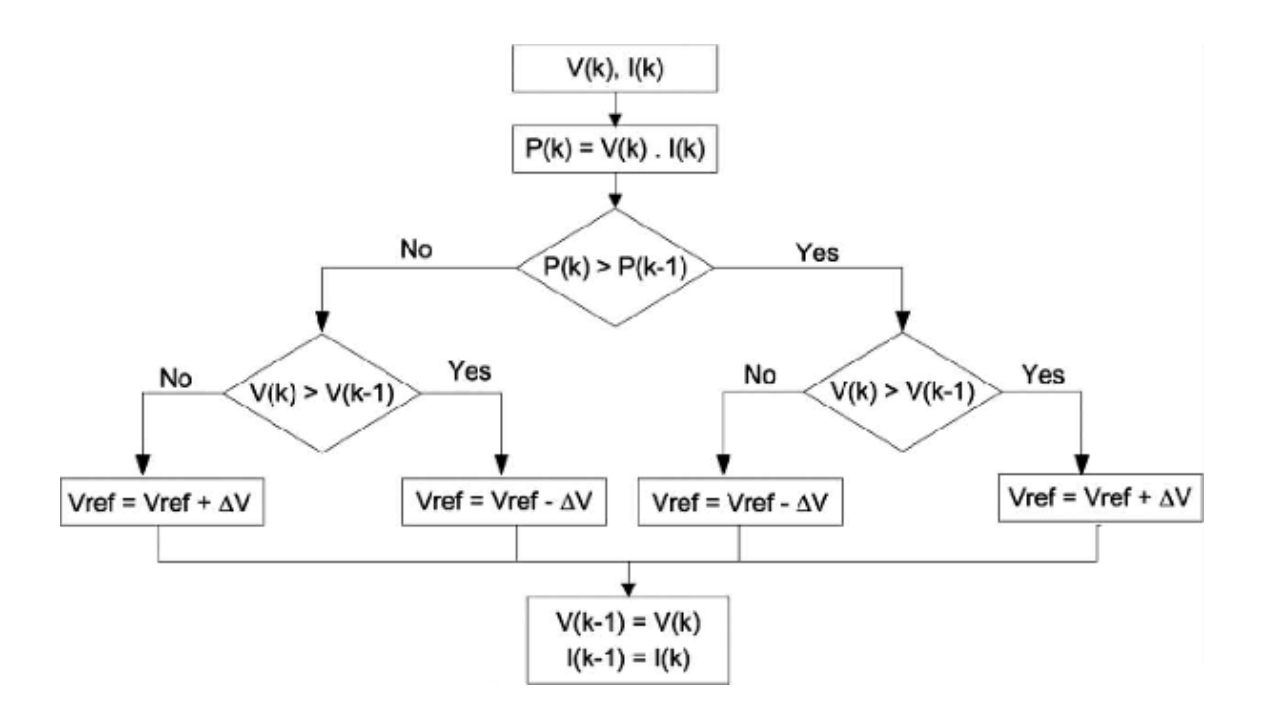

*Figur 3.2 flytskjema for Perturber og Observere*

Slik figur 3.2 illustrerer vill algoritmen få strøm og spenning som input i første seg. I andre steg multipliserer algoritmen spenningen og strømmen for å effekten. I steg 3 sammenligner algoritmen effekten med effekten til forrige posisjon. Hvis effekten er større beveger vi oss til høyre i figur 3.2, hvis effekten er mindre beveger vi oss til venstre i figur 3.2.

Høyre side:

Hvis effekten er større men spenningen er mindre skal systemet bevege seg i den definerte negative retningen og hvis effekten og spenningen er større skal systemet bevege seg i den definerte positive retningen.

Venstre side:

Hvis effekten er mindre og spenningen er større skal systemet bevege seg i den definerte negative retningen og hvis effekten og spenningen er mindre skal systemet bevege seg i den definerte positive retningen.

I siste steg lagres strøm og spennings verdier som forrige steg slik at det neste steget alltid sammenlignes med det forrige steget.

#### <span id="page-16-0"></span>3.2 Ulemper

Ulempene ved disse teknikkene er hovedsakelig to. Den første og Hovedparten er at de lett kan miste oversikten over MPPen hvis bestråling endres raskt I tilfelle med trinnendringer sporer de MPP veldig bra, fordi endringen er øyeblikkelig og kurven fortsetter ikke å endres. Men når bestrålingen endrer seg etter en kurve, kurven der algoritmene er baserte endrer seg kontinuerlig med bestråling, som det kan ses i figur 3.3, så endringene i spenning og strøm er ikke bare på grunn av spenningens endring i posisjon. Som en konsekvens er det ikke mulige for algoritmer å avgjøre om endringen i kraften skyldes egen spennings økning eller på grunn av endringen i bestrålingen.

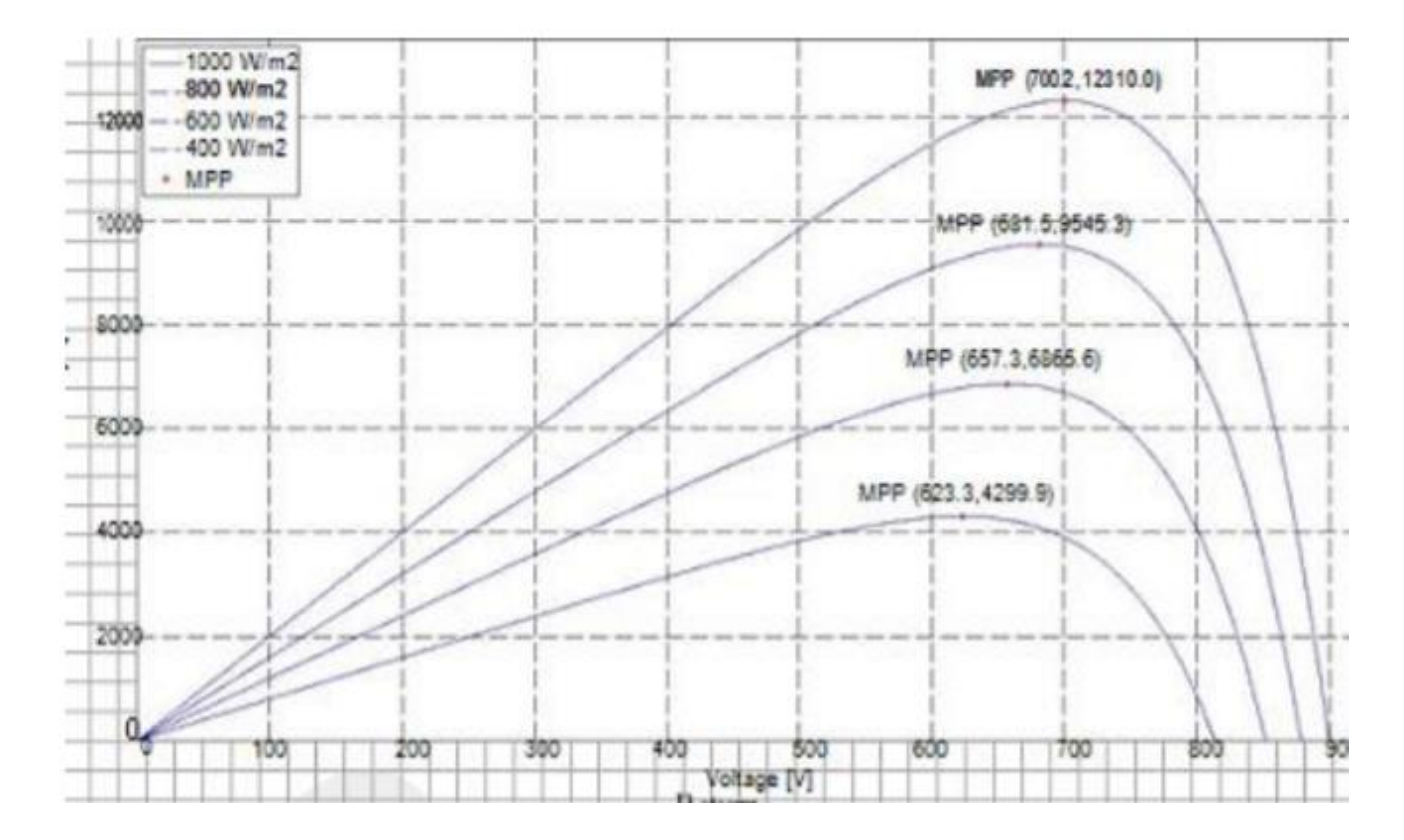

*Figur 3.3 P-V kurve avhengig av bestråling* 

Det andre handikapet er oscillasjonene til spenning og strøm rundt MPP i stabil tilstand. Dette er på grunn av at kontrollen er diskret og spenningen og nåværende er ikke konstant på MPP, men oscillerende rundt det. Størrelsen på svingningene avhenger av størrelsen på hastigheten på endring av referansespenningen. Jo større det er, desto høyere er amplituden til svingningene. [\[4\]](#page-45-8)

## <span id="page-17-0"></span>**4. Simulering av Perturber og Observer**

#### <span id="page-17-1"></span>4.1 simuleringer

I denne simuleringer skal jeg gjøre en simulering av perturber og observer på begge aksene for å se hvordan de påvirker hverandre.

For å illustrere et solcellepanel har jeg valgt å bruke en oppslagstabell i simulink som har verdier som samsvarer med verdier til et solcellepanel. For å få strøm verdiene bruker jeg spenningsverdiene som inngangssignal dette vil gjøre at strømmen er en funksjon av spenningen, slik at spenning og strøm verdiene samsvare.

Simuleringen er delt i 2 deler, den første delen simulerer azimunthal akse mens den andre delen simulerer tilt aksen. Det starte med at det gjøres endering i azimunthal vinkel som gir en økning i effekt denne effekten blir videresend til neste del som gjør endring i tilt retning slik at en endring i del 1 vil gi utslag i del 2.

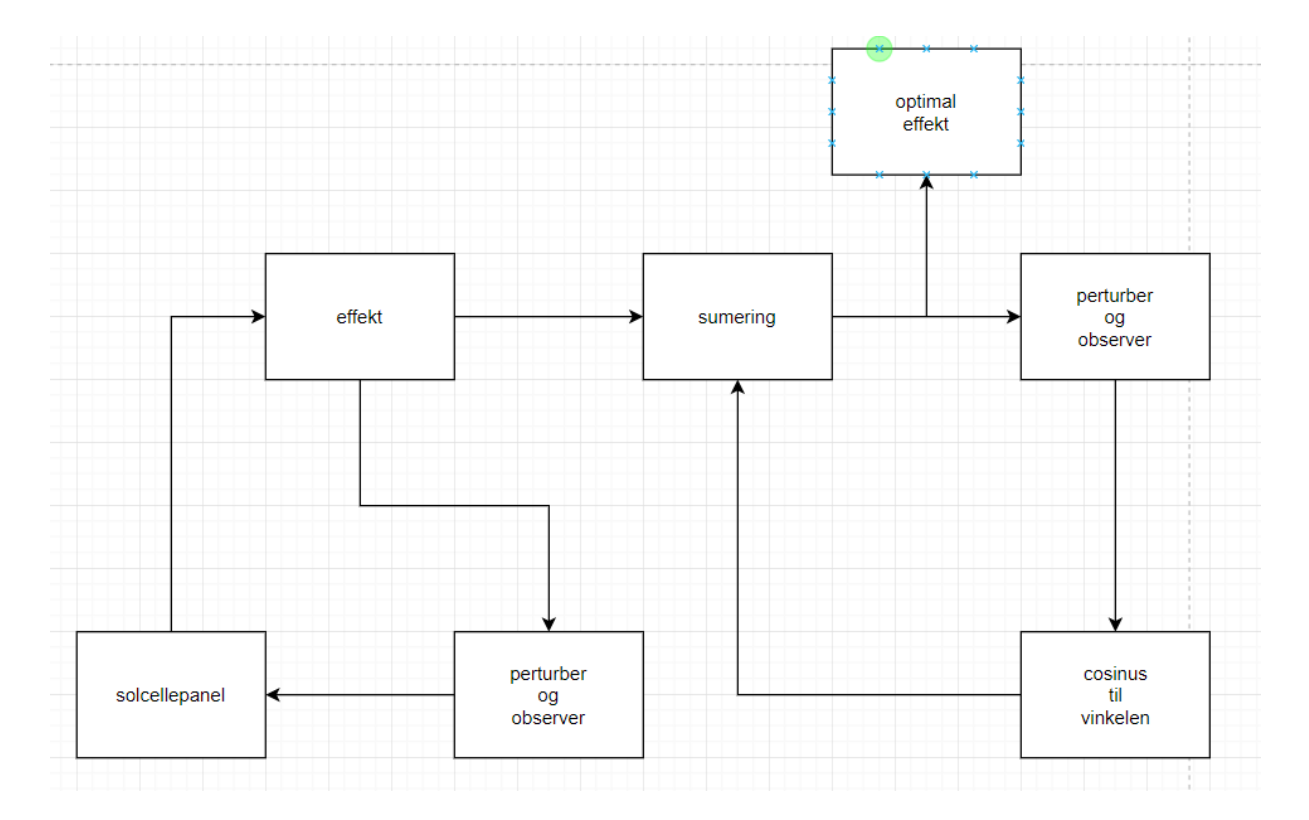

*Figur 4.1.1 blokkdiagram for simulering* 

Siden det brukes oppslags tabell istedenfor et solcellepanel er det viktig at verdiene gir en realistisk I-V kurve, altså strøm verdien som en funksjon av spenningen illustrert i figur 3.1. detter er viktig slik at simuleringen blir mest mulig realistisk.

Tabell 1 viser verdiene i som blir brukt i simuleringen, figur 4.1.2 viser I-V kurven til verdiene. Strøm verdien er multipliser med 20 i figur 4.1.2 for å illustrere I-V kurven. Hvis man sammenligner figur 3.1 og 4.1.2 ser man at de har samme kurve, noe som betyr at verdiene kan anses som realistisk.

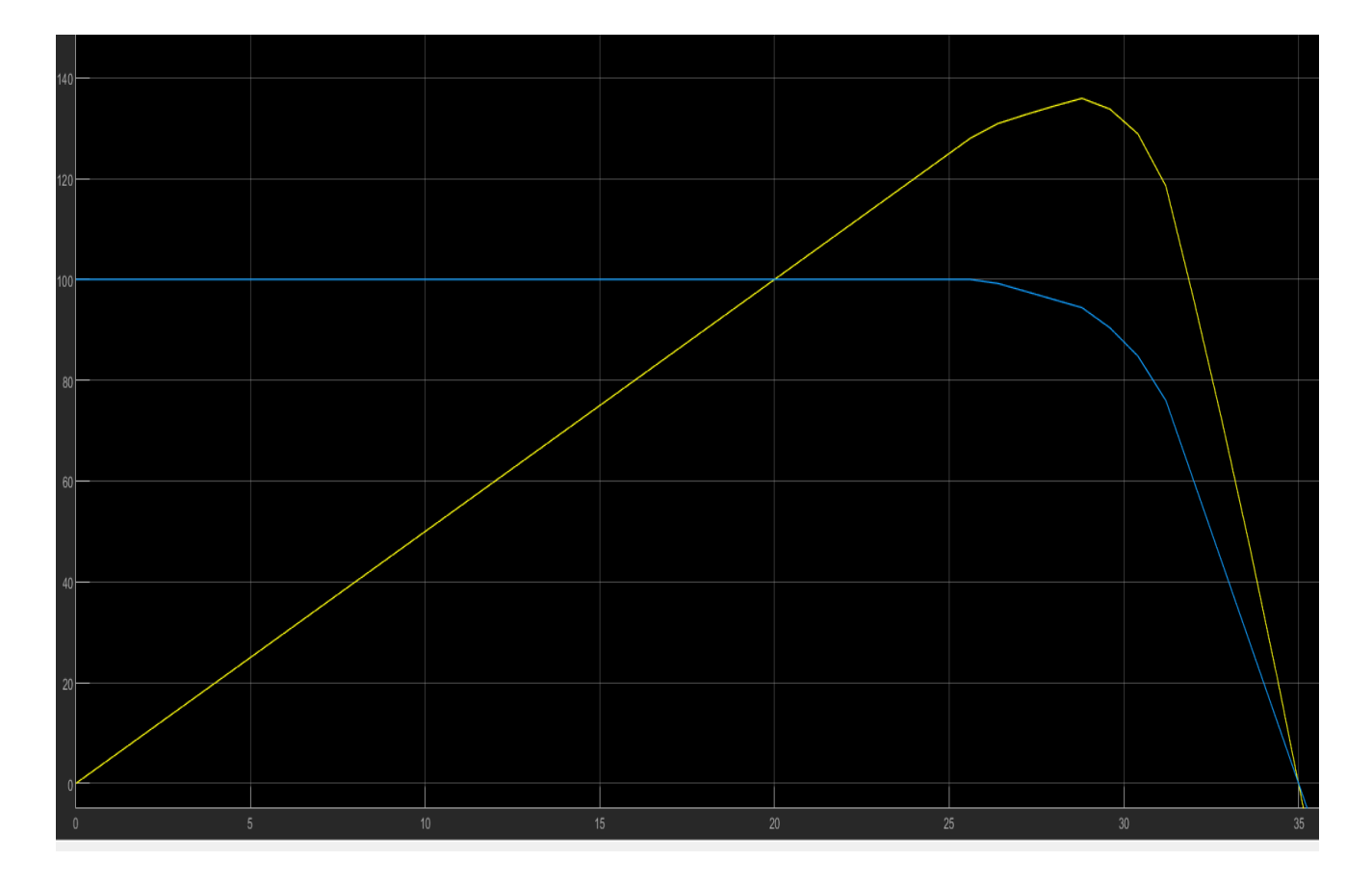

*Figur 4.1.2 I-V kurve*

#### <span id="page-19-0"></span>Resultat

#### Steg 1

I steg 1 blir det gjort endring på azimunthal akse, det starte med at spenningen har en liner økning fra 0 til 35 disse verdiene blir sendt in i en tabell med strøm verdier som en funksjon at spenningen slik at utgangs strøm får tilsvarene verdi. Disse verdiene sendes så videre til en Perturber og Observer algoritme som bestemmer neste steg.

Verdiene skal ha en maksimal effekt på 30 grader, når vi sender verdiene inn i perturbe and observ algoritmen ser vi at den øker fram til den når 31 grader, der den ser at det er en reduksjon i effekt slik at algoritmen starter å søke i motsatt retning til den kommer til 29 der den ser at det er en reduksjon i effekt slik at den starter å søke i motsatt retting osv. I denne simuleringer er det ikke satt noe timer som stopper systemet når den finner optimal posisjon slik at den ender opp å sirkulere runde MPP på 30 grader illustrert i figur 4.1.1.

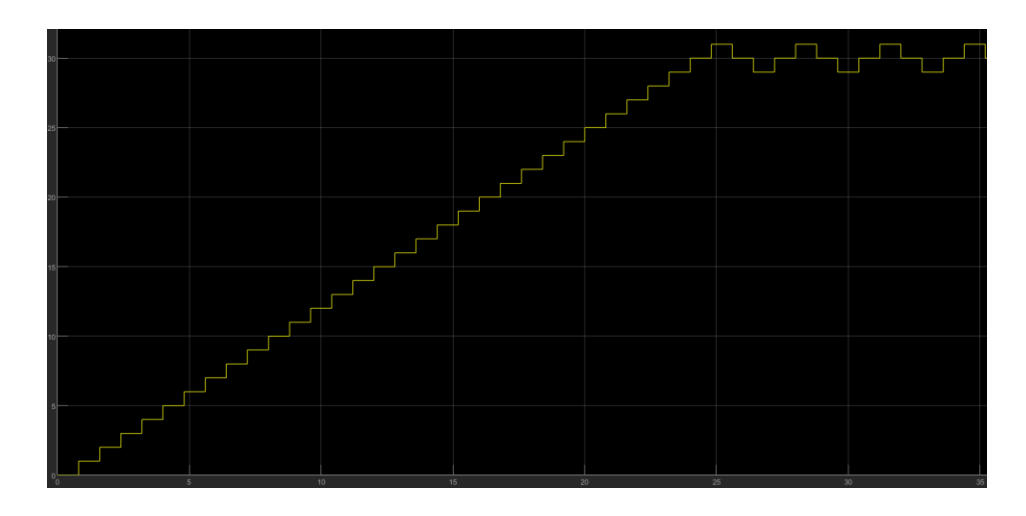

*Figur 4.2.1 optimal vinkel*

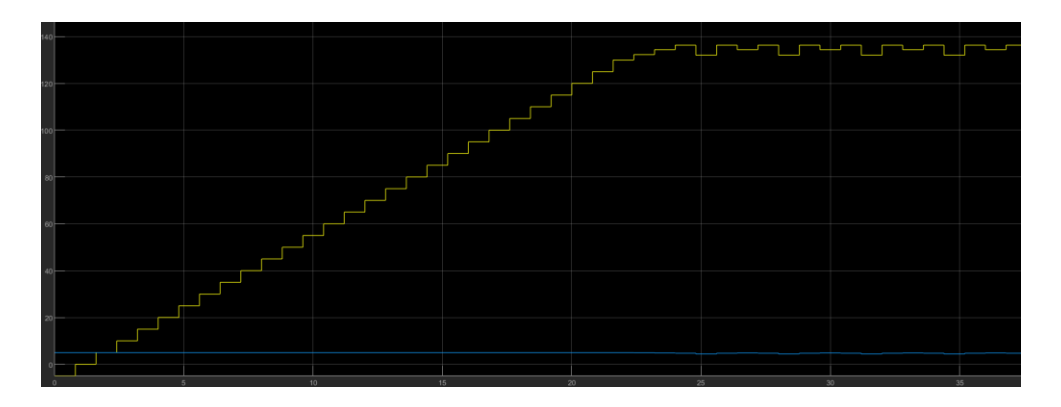

Figur 4.1.2 viser effekten som oppnår ved endring på azimuthal akse.

*Figur 4.2.2 optimal effekt*

Steg 2 del 1

I steg 2 bruker vi effekten fra steg 1 og gjør en endring i tilt vinkelen slik at det er 2 endringer som blir gjort, men det er bare mulig å gjøre noe med den en av dem i dette stegen slik at vi kan se på effekten som kommer fra steg 1 som en forstyrelse. Simuleringen illustrer hva som skjer hvis steg 2 er raskere enn steg 1 og hva som skjer hvis de er like raske og hvilke problemer som kan oppstå.

For å få endring i effekten brukes en cosinus funksjon som skal illustrere at når panelet er vinkelrett på solen vil den ha en vinkel som er 0 siden cosinus til 0 er 1 vil dette medføre at perturber og observer algoritmen vil endre vinkelen til den er vinkelrett på solen altså til den er 0 grader. Effekten fra steg 1 blir multiplisert med cosinus til vinkelen for å få en endring i effekt.

Når steg 1 og steg 2 er like raske vil det si at effekter som bruker som inngangssignal i steg 2 blir endret like ofte som selve tilt vinkelen blir endre. Det resulterer i at vi ikke kan si hva som er grunnen til endring i effekten, slik at systemet vil aldri oppnå maksimal vinkel detter er illustrer i figur 4.4. Systemet vil aldri oppnå en maksimal vinkel, den vil svinge rundt 2 til 3 grader fra MPP. Dette skjer på grunn av at steg 1 ikke stopper på optimal vinkel men fortsetter å lette etter ny vinkel før steg 2 er ferdig med å finne optimal vinkel. Siden endring i tilt vinkel gir en mindre endring i effekt enn hvis man endrer azimuthal vinkel, kan man få en reduksjon i effekt hvis azimuth akse går bort ifra MPP mens tilt akse beveges mot MPP noe som vil gjøre at perturber og observer algoritmen vil sende systemet i feil retning.

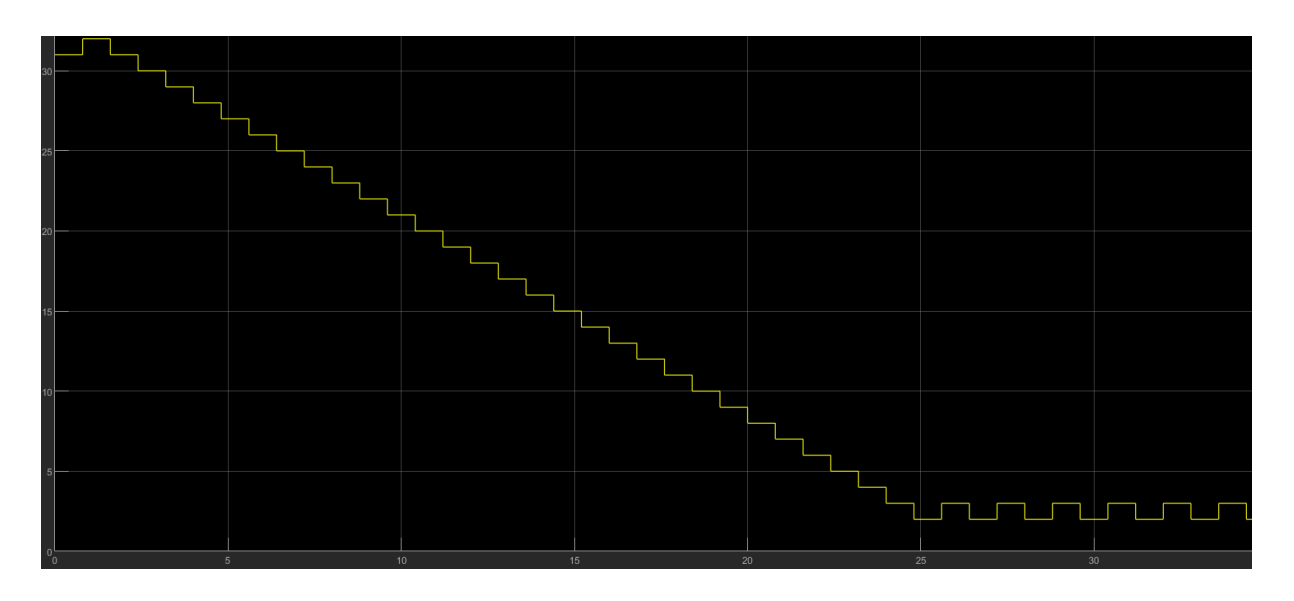

*Figur 4.3.1 steg 1 og steg 2 like raske*

#### Steg 2 del 2

I denne simuleringen er steg 2 dobbelt så raskt som steg 1. slik at steg 2 klarer å gjøre seg ferdig med sine beregninger før steg 1 gjør en endring. Vi ser i figur 4.1.5 at systemet kommer seg helt ned til 0 noe den ikke klarte i figur 4.1.4. dette skyldes at systemet ikke blir forstyret av det forrige steget før den blir ferdig med de nødvendige kalibreringene.

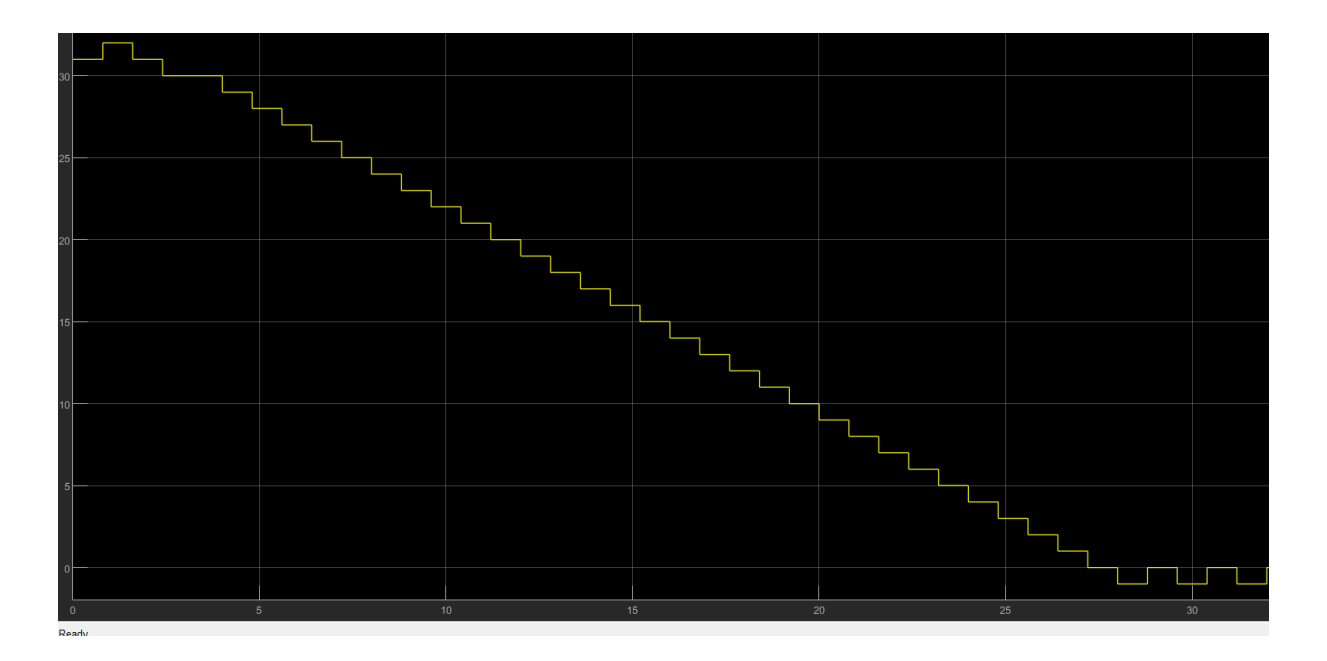

*Figur 4.3.2 steg 2 2x rasker en steg 1*

Disse simuleringene viser at det er nødvendig at hvis begge aksene skal endre samtidig må den siste i algoritmen være raskere en den første, slik at den ikke blir påvirket av endringene i den første.

#### <span id="page-22-0"></span>4.3 videre utvikling av simulerings modell

I kapitel 4.1 ser du simuleringen av reguleringsriggen i systemet. Men den bruker fastsatte spenning og strøm verdier som er plassert i en oppslagstabell i simulink. Dette gir ikke en optimal visning av et solcellepanel. Så for å videreutvikle simuleringsriggen må det implementeres et solsellepanel som tar in tid, temperatur, last, tilt vinkel og asimutal vinkel og sender ut spenning og strøm som en funksjon av alle inngangssignalene. Dette er illustrert i figur 4.2

Simuleringen i kapitel 4.1 tar bare 1 akse omgangen men den kan kopieres slik at det er 1 regulator per akse. Dette kan gjennomføres ved at man endrer en akse omgangen slik at det kommer fram hvilken akse som gir økt eller redusert effekt i systemet.

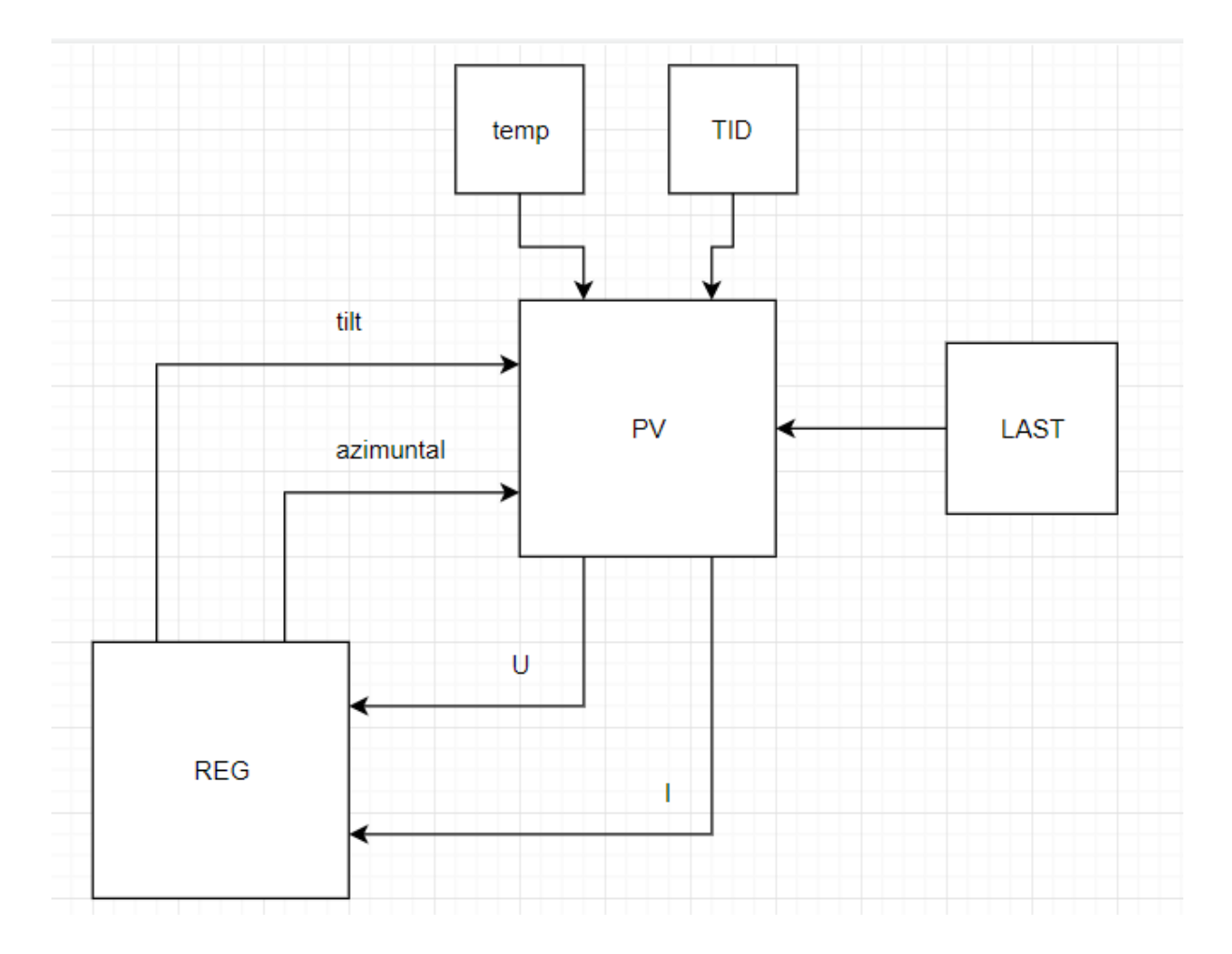

*Figur 4.2 fullstendig simulerings modell figur*

# <span id="page-23-0"></span>**5. Modell**

### <span id="page-23-1"></span>5.1 Design

Figur 5.1.1 viser komplett 3D DAK-modell av solcelleriggen bestående av betongmast, tannkrans, adapterplate, to-akset slewing drive, midtramme, vinkelprofiler, ekstruderte aluminiumprofiler, bolteforbindelser og solcellepaneler, samtlige komponenter med riktige dimensjoner i forhold til hverandre. Denne riggen er designet av Henrik Limstrand og Thomas Juell i deres Bacheloroppgave Konstruksjon av to-akset solcellerigg med retningsstyring [\[16\]](#page-45-9)

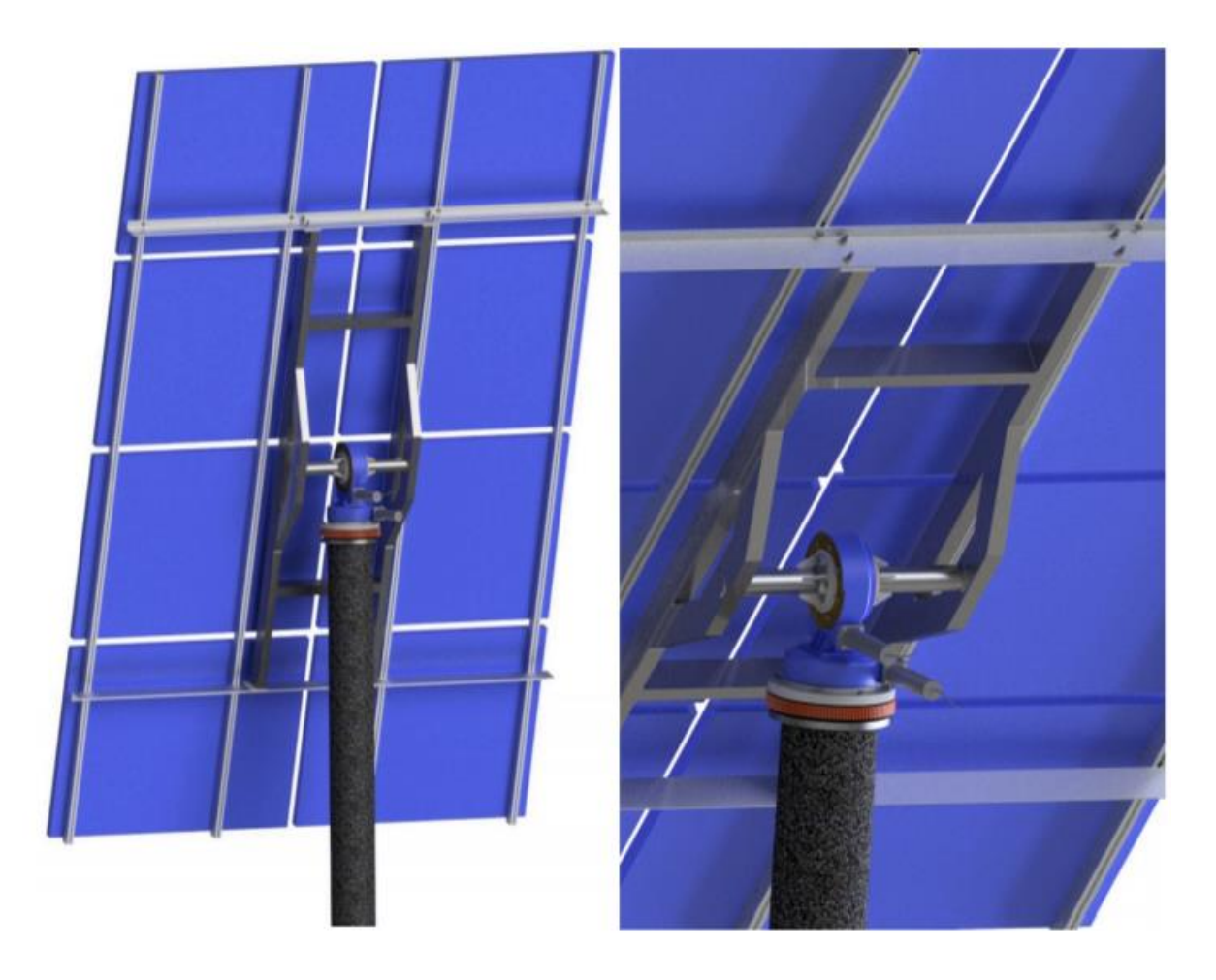

*Figur 5.1.1 tegning av riggen*

#### <span id="page-24-0"></span>5.2 Sving gir og motor

For å bygge riggen er det nødvendig med en mekanisk enhet som kan rotere i tilt og azimuthal retning. Så sving giret SDE7C er valgt av andre studenter ved industrielt ingeniørfag.

Sving girene styren av to identiske DC-motorer med børster en for tilt og en for azimuthal retninger. Begge motorene har samme gir forhold ((reduksjonsforhold = 236: 1 og svingdrev girforhold = 73) og drives av en 24 volt DC strøm kilde. Begge DC-motorene er utstyrt med hall-sensor som gir tilbakemelding av posisjon ved hjelp av en hall-koder som er bygget for å konvertere motorposisjon til et dobbelt pulstog

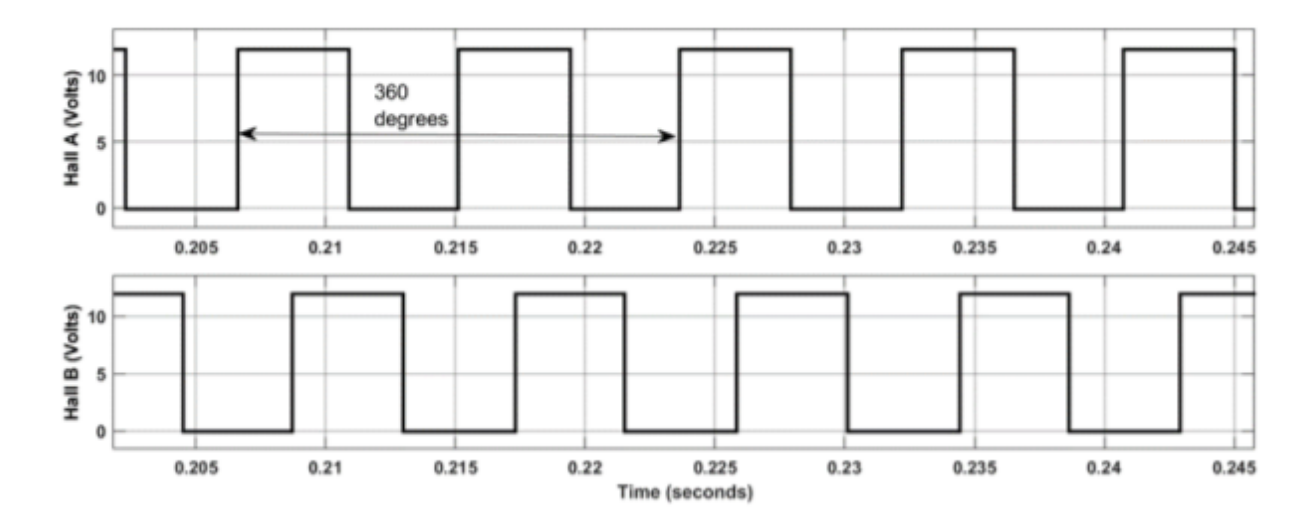

Utgangen fra Dual Hall Sensoren er illustrert i Figur 5.2.1 nedenfor.

Figur 5.2.1 hallutgang Dobbelt pulstog

Hall koderen gir ut to pulser for hver full rotering altså hver 360 graders rotasjon på motoren. Det vil si at det vil bli 95,71 pulser for hver grad i respektiv retning.

#### <span id="page-25-0"></span>5.3 Sikkerhet

Det skal implementeres en rekke sikkerhetstiltak som skal hindre at komponenter eller selve riggen skal bli skadet eller ødelagt. Det skal blant annet implementeres storm modus, ende sensorer, nødstopp og kabelkutter som fjerner strømforsyningen hvis alle andre sikkerhetstiltak ikke fungerer.

#### <span id="page-25-1"></span>5.4 Storm modus

Hvis vindstyrken overgår en gitt hastighet vil systemet gå i storm modus. Dette oppnås ved at tilt vinkelen blir 0 grader(vannrett) for å redusere areal påvirket av vinden som gir redusert kraft som påvirker riggen.

#### <span id="page-25-2"></span>5.5 Endesensor

De vil bli plassert to endesensorer på hver akse for å hindre at systemet roterer for langt til en side, siden dette kan resultere i at ledninger blir revet av eller at komponenter blir skadet. Endesensorene vil også bli bruk til beregning at posisjon. Siden de er fastmontert vil de ha en konstant posisjon, vi kan derfor bruke de som utgangspunkt i beregning av systemets posisjon. Dette oppnår vi med å beregne hvor langt det har rotert fra sensorene.

#### <span id="page-25-3"></span>5.6 Nødstopp

Alle maskiner skal være utstyrt med en eller flere nødstopp som umiddelbart skal avbryte en truende eller allerede inntruffet farlig situasjon.

#### <span id="page-25-4"></span>5.7 Kabelkutter

Hvis ingen av de nevnte sikkerhetstiltakene ikke fungerer vil siste utvei være og kutte kablene siden det er billigere og enklere og erstatte en kabel en det er å erstatte komponenter eller i verstefall selve rammen til systemet.

#### <span id="page-26-0"></span>5.8 Astronomiske vinkler kalkulator

funksjonen til denne blokken er at den tar inn nåværende tid og posisjon og bruker en algoritme til å finne solens nåværende stilling i forhold til solens høydevinkel og solens azimut vinkel. Riggen vill ikke forflytte seg slik at GPS koordinatene vill være konstant. For å få nåværende tid vill det bli brukt en sanntids modul WAGO 750-640 RTC. Denne modulen er forklart kapittel 6.6

Det er visse beregninger involvert for å fullføre denne prosessen. Forskjellige metoder for å beregne disse vinklene og deres relative. Den mest nøyaktige metoden til dato for å beregne astronomiske vinkler er utviklet ved National Renewable Energy Laboratory (NREL) og deres kildekode i C Språket finnes i referanse [\[17\]](#page-45-10).

Implementering av astronomisk vinkel kalkulator er ikke en del av min oppgave men det skal være tilgjengelig slik at det kan bli utviklet i fremtiden av andre studenter eller lærere ved UiT Narvik.

#### <span id="page-26-1"></span>5.9 oppstart

Når systemet starter på nytt etter at det har mistet strøm er det nødvendig å trykke på restart slik at riggen orienterer seg tilbake til en kjent posisjon. Hvis ikke vil den vinkelen som blir oppgitt ikke være den faktiske vinkelen. Hvis systemet har stoppet men PLS fortsatt har strøm er det ikke nødvendig å trykke på restart.

# <span id="page-27-0"></span>**6. Komponenter**

#### <span id="page-27-1"></span>6.1 Wago 750 PLS

Kontrolleren fra wago skal brukes til styring av systemet. Den bruker de forskjellige modulene til å gjøre de forskjellige styringene og målingene. PLS programmeres i programmet e!cockpit som er designet til å programmere PLS på en enkel og oversiktlig måte.

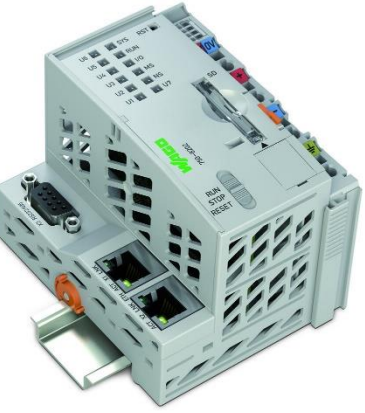

Figur 6.1 Kontroller PFC200; 2 x ETHERNET, RS-232/-485

### <span id="page-27-2"></span>6.2 4-kanals analog inngang volt

Denne modulen brukes som inngang for strøm og spenningsmålingene. Signalene fra strøm og spenningsmålingene har et område på 0 - 5volt, siden de ikke er standardmodeller som tar  $0 - 5$  volt har valget falt på denne modulen som kan ta et inngangssignal med område 0-10volt

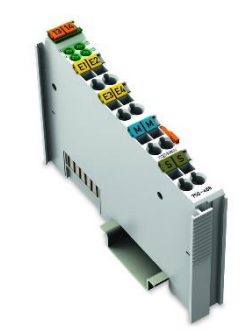

Figur 6.2 4-kanals analog inngang; 0 ... 10 VDC; Ensidig

#### <span id="page-27-3"></span>6.3 4-kanals analog inngang strøm

Vindsensoren og induktivsensoren har et utgangssignal på 4 – 20 milliampere. Vi trenger derfor en modul som kan ta inn disse signalene. 4-20 milliampere er et standard område i signal industrien.

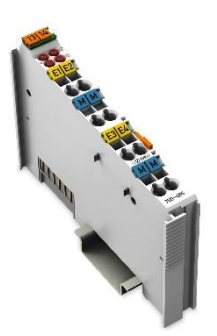

*Figur 6.3 4-kanals analog inngang; 2- til 4-leder*

#### <span id="page-28-0"></span>6.4 4-kanals digital utgang

For styring i av rele trenger vi et utgangssignal fra PLS. Dette gjøres ve bruk av denne modulen. Den kan ikke reguler styrken på signalet den er enten på eller av, noe som er nok for bruket i dette systemet.

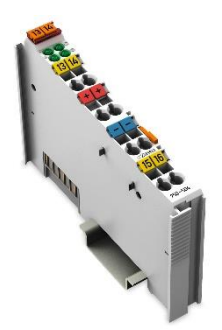

*Figur 6.4 4-channel digital output; 24 VDC; 0.5 A*

### <span id="page-28-1"></span>6.5 Opp/ned teller

for hver runde motoren tar sendes det en puls signal dette signalet blir brukt til å finne posisjonen til systemet på de forskjellige aksene. Siden kalkulasjonene skal gjøres på PLS trenger signalet en inngang som kan telle antall puler. Opp/ned telleren oppfyller alle disse kravene.

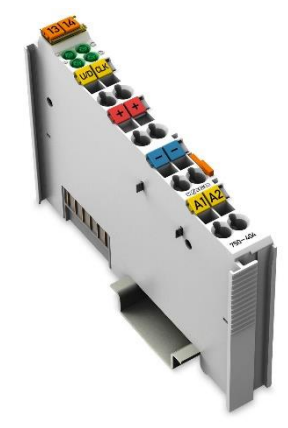

*Figur 6.5 Up/Down Counter*

#### <span id="page-28-2"></span>6.6 sanntids kloke modul

750-640 RTC er en modul gir sann tid. Tiden er bufret og fortsetter å løpe i tilfelle strømbrudd. Koble til en ekstern mottaker for å betjene RTC-modulen er ikke helt nødvendig.

Med sine 32 kanaler gjør den integrerte tidsbryterfunksjonen det enklere for kontrollenheten å behandle tidsutløst handlinger.

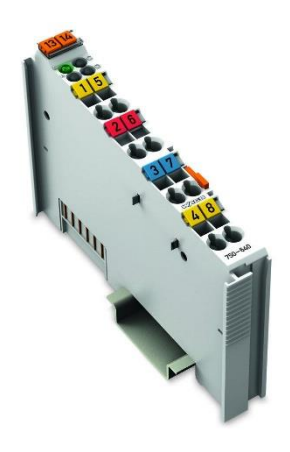

Figur 6.6 Real-time clock Module

#### <span id="page-29-0"></span>6.7 Strøm kilde 24 volt

Motorene trenger en strømkilde for å rotere den må være 24 volt og tåle oppimot 20A hvis begge motorene skal kunne kjøre samtidig. Det er en mulighet å programmere PLS en slik motorene ikke vil kjøre samtidig. Da vil det ikke være nødvendig men 20 ampere siden 1 motor bare bruker 10 ampere.

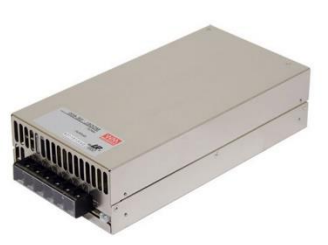

*Figur 6.7 strøm kilde 24v*

#### <span id="page-29-1"></span>6.8 strøm sensor

for å måle strømmen i kretsen vil det bli brukt et LEM 05-HX element for hvert solcellepanel. LEM 05-HX har et utgangssignal som har et Spectrum på 0.5V til 4.5 V. det starter på 0.5 V slik at vi kan se om det fungerer. For hvis signaler er på 0 V vil det si at det ikke er noe signal, noe som gir en hvis sikkerhet.

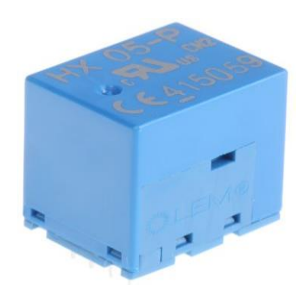

*Figur 6.8 LEM HX Series Open Loop Current Sensor, ±15A*

#### <span id="page-29-2"></span>6.9 Spennings sensor

for å måle spenningen i kretsen vil det bli brukt et LEM 25-LV element for hvert solcellepanel. LEM 25-LV har et utgangssignal som har et Spectrum på 0.5V til 4.5 V. det starter på 0.5 V slik at vi kan se om det fungerer. For hvis signaler er på 0 V vil det si at det ikke er noe signal, noe som gir en hvis sikkerhet.

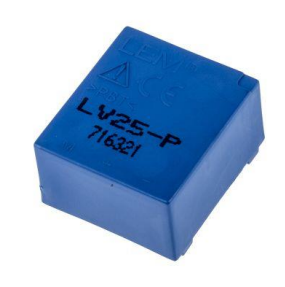

*Figur 6. 9 LEM LV Series Closed Loop Current Sensor, 0 → 14, 25mA output current*

#### <span id="page-30-0"></span>6.10 Induktive sensor

Det skal plasseres en induktiv sensor på enden av hver akse. Det er valgt en induktiv sensor som har utgangssignal på  $0 - 10$  V og  $4 - 20$  milliampere. i dette systemet skal vi bruke signalet på 4 – 20 milliampere. dette signalet brukes på grunn av sikkerheten dette signalet gir.

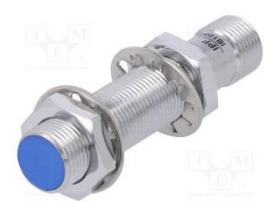

Figur 6.10 analogue 4- 20mA / 0-10V

#### <span id="page-30-1"></span>6.11 m12 tilkoblingskabel

induktive sensor og vind sensor har 5 pin m12 plugg som tilkoblingskontakt. Det er en fordel å samle disse signalene for så deretter koble de til en PLS. Dette er en fordel for man trenger bare en strøm tilkobling og en jord kobling.

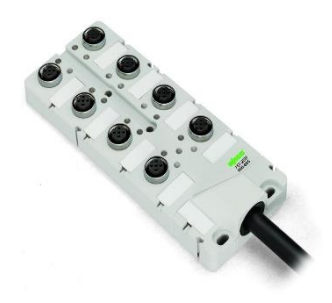

*Figur 6.11 M12-sensor- /aktuatorboks; 4-veis; 4-polet; 10 m tilkoblingskabel*

#### <span id="page-30-2"></span>6.12 Vind sensor

Systemet skal gå i sikkerhetsmodus hvis vindstyrken blir for stor, det er derfor nødvendig med en vindsensor som måler vindhastigheten.

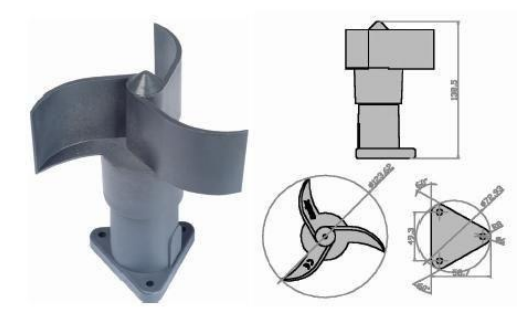

*Figur 6.12 TECHNICAL INNOVATIONS CLOUDWATCHER ANEMOMETER - ANEMO 4403*

#### <span id="page-30-3"></span>6.13 12 volt strømforsyning

LEM elementene trenger en strømforsyning som leverer spenning fra -12 til 12 V. Dette løses enkelt med at to 12 volt strømforsyninger seriekobles. Der de kobles sammen med motsatt spenningspotensial altså pluss kobles på minus.

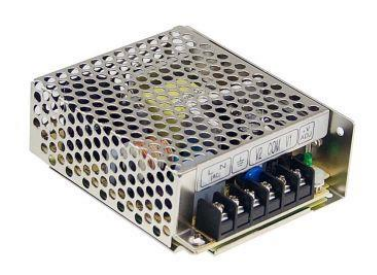

*Figur 6.13 12 VOLT strømforsyning*

# <span id="page-31-0"></span>**7. Effekt måling**

For å bruke Perturber en Observer er vi avhengig av en måling av effekten til solcellepanelene. Denne målingen må sende signal som er mulig å ta direkte inn på en PLS. Det er ikke ønskelig at det skal være nødvendig med en eller flere komponenter for å transformere signalet til et signal som kan kommunisere med en PLS.

For å oppnå dette har jeg valgt å bruke LEM element henholdsvis LV-25 for måling av spenning og HX-05 for måling av strøm. Disse er perfekte siden de har et signal som er på 0.5 V til 4.5 V som er mulig å ta direkte inn på en PLS via en analog volt inngang (kapitel 6.2).

for at LV-25 elementet skal ha et måle område 0 – 50V må man plassere en motstand på 5000 ohm foran inngangen på elementet or at skaleringen skal bli riktig i henhold til datablad[\[1\]](#page-45-11).

HX 05 elementet har et standard måle område på ±15A dette elementer trenger ikke noe motstand foran inngangen siden den har et fast måle område.

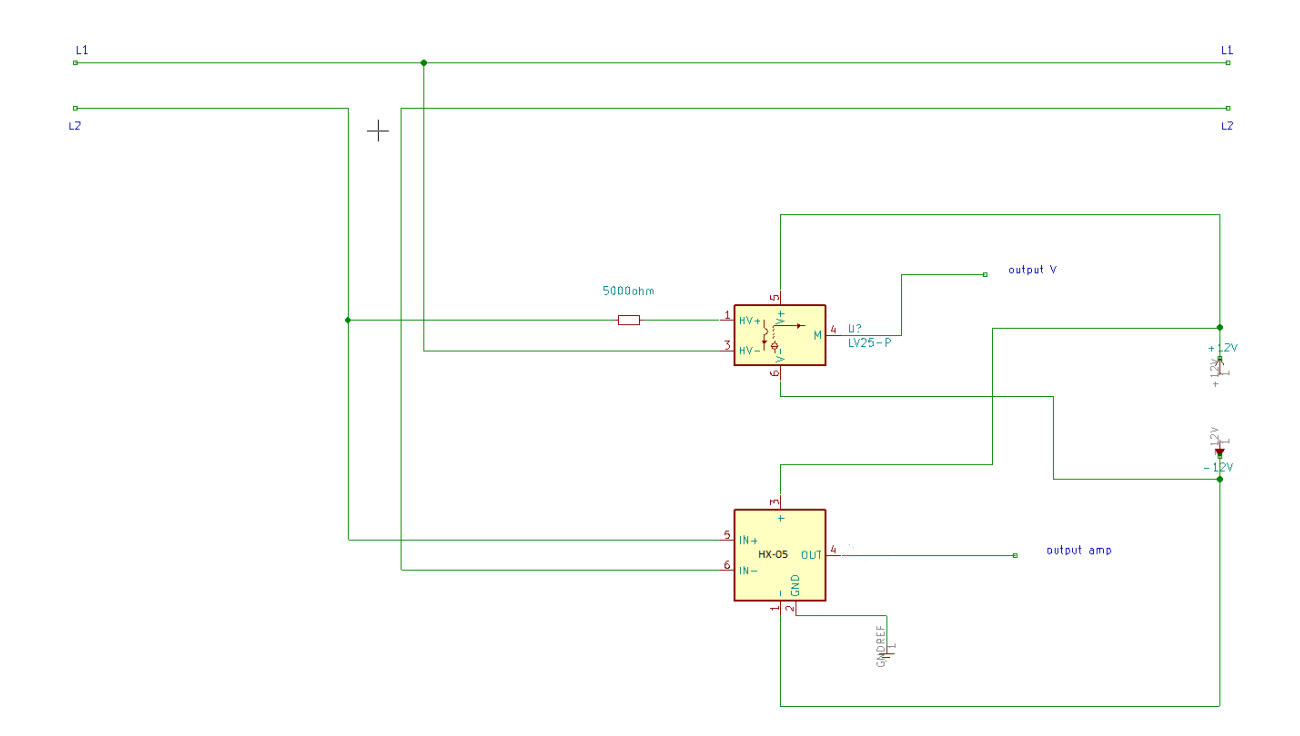

*Figur 5.1.1 koblingsskjema for LV 25 og HX 05*

## <span id="page-32-0"></span>**8. H-bru**

En H-bru er en elektronisk krets som skifter polariteten til en spenning påført en belastning. Disse kretsene brukes ofte i robotteknikk og andre applikasjoner for å tillate at DC-motorer går fremover eller bakover.

H-bruer er tilgjengelige som integrerte kretser, eller kan bygges fra diskrete komponenter. I dette prosjektet skal det bygges en H-bro fra komponenter. Figur 8.1

Begrepet H-bru er avledet fra den typiske grafiske representasjonen av en slik krets. En H-bro er bygd med fire brytere (halvleder eller mekanisk). Når bryterne Q1 og Q4 (i henhold til den første figuren) er stengt (og S2 og S3 er åpne) vil en negativ spenning påføres over motoren. Ved å åpne Q1- og Q4 brytere og lukke Q2- og Q3-brytere, reverseres denne spenningen, slik at motoren går i motsatt retning.

Denne metoden blir brukt til å styre begge motorene i systemet.

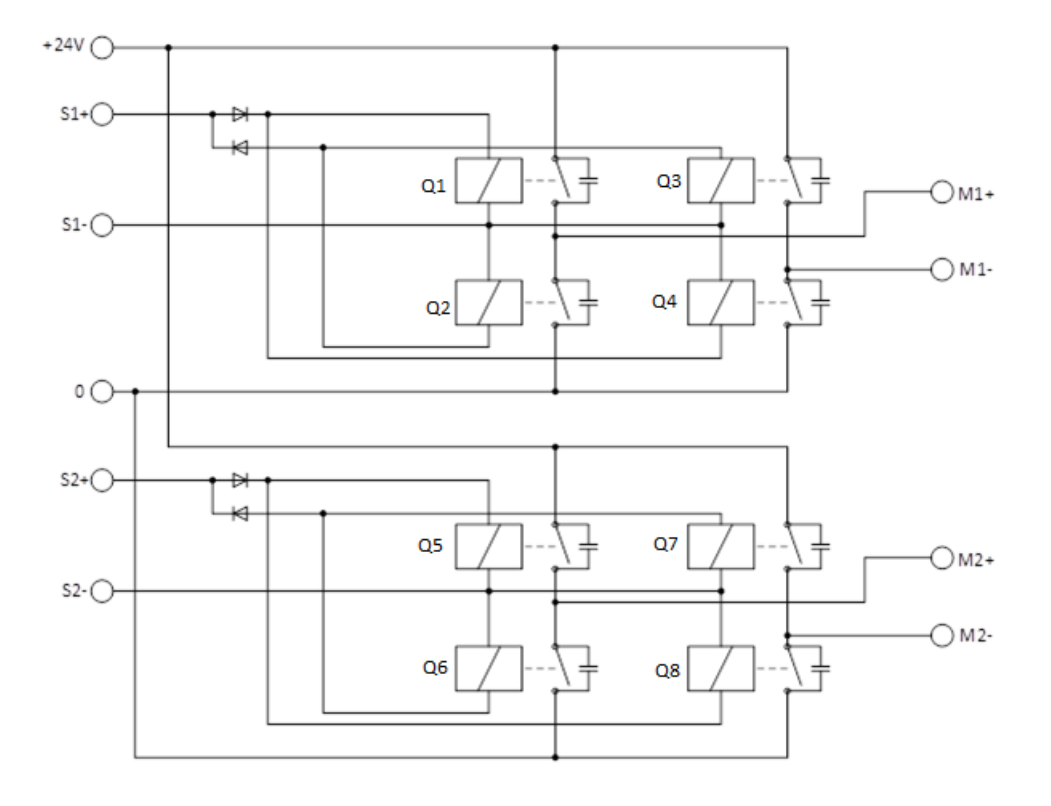

*Figur 8.1 H-bru gitt av assisterende prof. Dr. Trond Østrem*

# <span id="page-33-0"></span>**9.DISPLAY**

Når systemet er aktiv må vi ha en måte å se hva som foregår og verdien på vinklene som er funnet i prosessen, denne skjermen skal plasseres på sulkowski-laben.

Det starter enkelt med en start knapp nede til venstre denne kampen starter systemet og brukes når systemet har blitt avslått eller det har vært et strømbrudd.

Nederst i midten er det en restart knapp den brukes når man ønsker at systemet skal gå tilbake til starten og begynne på nytt. Når det har vært storm vil systemet automatisk restartes.

Nederst til høyre er stoppkappen, den stopper systemet i de posisjonene den er i, i det øyeblikket knappen blir trykket. Hvis den er i bevegelse fra den ene posisjon til den andre vil systemet ikke stoppe før den er kommet fram til den neste posisjonen. For å få en stopp med engang må man trykke på en separat nødstopp. Systemet kan enkelt gjenopptas med å trykke på start knappen.

Midt på skjermen er det to bokser som oppgir azimunthal vinkel og tilt vinkel. Det er hele poenget med systemet å finne disse verdiene det er derfor nødvendig at disse verdiene visses.

Øverst har vi tre lys som viser hva systemet gjør. Siden det ikke er mulig å se riggen fra kontrollrommet er det nødvendig at displayet viser hva systemet holder på med. De tre lysene er leting pågår, optimal vinkel og storm.

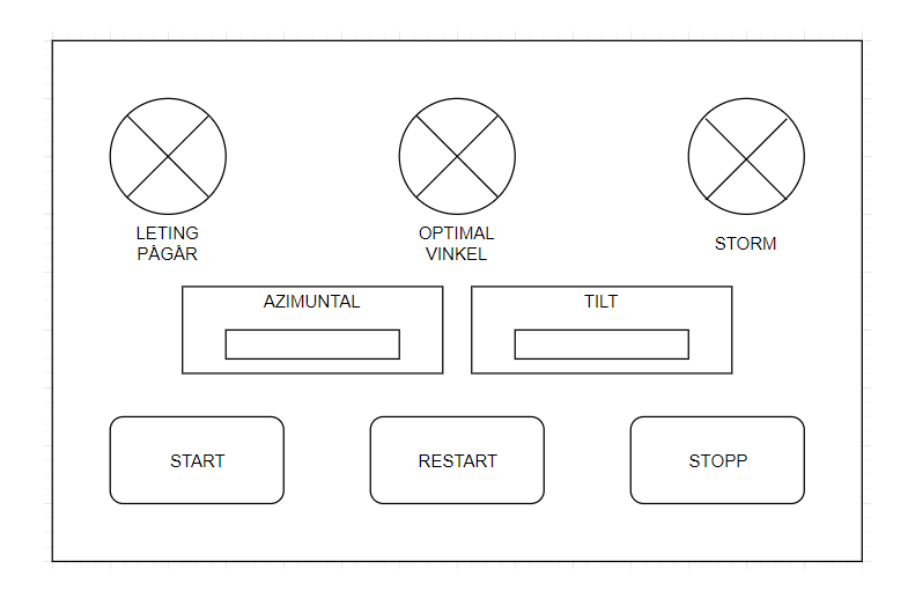

*Figur 9.1 display av PLS skjerm*

## <span id="page-34-0"></span>**10. Kabling**

Det er mange forskjelingen kabler som skal bruker i dette systemet, alt fra strøm kablene til 5-leder signalkabler. I dette kapitlet skal det gjøres beregninger og dimensjonering av de forskjellige kablene.

#### <span id="page-34-1"></span>10.1 Signalkabler til h-bur.

Signalet har en strøm på 10mA som er en lav strøm som ikke vil generere noe stort spenningstap slik at det ikke er nødvendig men større tverrsnitt en 0,75 mm<sup>2</sup>

$$
R = p * \frac{2 * l}{A} = 0.0175 * \frac{2 * 130}{0.75} = 6 \text{ ohm}
$$
 (10.1)

$$
U = R \times I = 6 \times 0.1 = 0.6 V \tag{10.2}
$$

Som vist i formel over vil signalet ha et spenningsfall på 0.6V dette vil ikke påvirke styresignalet til hbruen slik at en kabel med tverrsnitt på 0,75 mm^2 er passende til denne oppgaven.

#### <span id="page-34-2"></span>10.2 Strømkabel fra solcellepanelene

Solcellepanelene har en maksimal effekt på 200 W og 35 V som tilsvarer at det er en strøm på 5.715A. slik at strømkablene må ha en kapasitet til å frakte strømmen 140 meter uten et for stort spenningsfall. Effekten solcellepanelene genererer skal ikke brukes til å drive noen last men skal brukes til diverse lab tester og målinger, slik at det ikke er noe spesielle krav som må oppnås når det kommer til spenningsnivået.

Under har jeg beregnet spenningsfallet i kabelen med forskjellige tverrsnitt henholdsvis 1.5mm^2, 2.5 mm^2, 4 mm^2 og 6 mm^2

$$
R = p * \frac{2 * l}{A} = 0.0175 * \frac{2 * 140}{1.5} = 3.26667 \qquad U = R * I = 3.26667 * 5.715 = 18.669 V \tag{10.3}
$$

$$
R = p * \frac{2 * l}{A} = 0.0175 * \frac{2 * 140}{2.5} = 1.96 \qquad U = R * I = 1.96 * 5.715 = 11.2014V \tag{10.4}
$$

$$
R = p * \frac{2 * l}{A} = 0.0175 * \frac{2 * 140}{4} = 1.225 \qquad U = R * I = 1.225 * 5.715 = 7 V \tag{10.5}
$$

$$
R = p * \frac{2 * l}{A} = 0.0175 * \frac{2 * 140}{6} = 0.816667 \qquad U = R * I = 0.816667 * 5.715 = 4.667 V \tag{10.6}
$$

For å få spenningsfallet ned på et respektabelt nivå må vi bruke en kabel med tverrsnitt på 6 mm^2. en annen løsning kan være å bruke buck-bust converters i begge endene av kablene slike spenningsfallet blir mindre. Dette vil være en økonomisk avgjørelse, for en strømkabel med tverrsnitt på 6 mm^2 på 140 meter har en høy kostnad.

#### <span id="page-35-0"></span>10.3 Driftsstrømmen

Selve spenningskilden til motorene vil bli plassert i nærheten av betonglaben for å unngå spenningsfall. Betonglaben er en etasje under der riggen skal plasseres slik at det er veldig kor avstand mellom strømkilden og riggen for å unngå merkbart spenningsfall. En strømkabel på 10-20 meter fra spenningskilden er nokk.

$$
R = p * \frac{2 * l}{A} = 0.0175 * \frac{2 * 10}{1.5} = 0.233330 \text{ km}
$$
\n<sup>(10.7)</sup>

$$
U = R \times I = 0.2333 \times 10 = 2.3333 V \tag{10.8}
$$

Et spenningsfall på nesten 10 % er i høyeste laget det kan enkelt reduserer ved å bruke en kabel med tverrsnitt på 2.5 mm^2 da får vi

$$
R = p * \frac{2 * l}{A} = 0.0175 * \frac{2 * 10}{2.5} = 0.14 \text{ ohm}
$$
 (10.9)

$$
U = R \times I = 0.14 \times 10 = 1.4 V \tag{10.10}
$$

Det gir et spenningsfall på 1,4 V noe som tilsvarer 5.8% .

#### <span id="page-35-1"></span>10.4 Signalkabler fra sensor

Signalkablene fra sensorene har en maks strøm på 20 mA som er en lav strøm og vil nesten ikke generere noe spenningsfall

$$
R = p * \frac{2 * l}{A} = 0.0175 * \frac{2 * 130}{0.75} = 6 \text{ ohm}
$$
\n
$$
U = R * I = 6 * 0.2 = 1.2 V
$$
\n(10.11)\n(10.12)

Som vist i formel 10.12 vil signalet ha et spenningsfall på 1.2V dette vil ikke påvirke styresignalet til sensorene siden de skal inn på en PLS som leser inngangssignal på 4-20 mA. et spenningsfall på 1,2 V vill ikke merkbart påvirke dette signalet. Det betyr at en kabel med tverrsnitt på 0,75 mm<sup>2</sup> kan frakte signalene uten problem.

#### <span id="page-36-0"></span>10.5 Alternativ løsning

Istedenfor å ha 8 kabler med tverrsnitt på 6mm^2 fra betonglabben til Sulkowski-laben slik at selve koblingen blir gjort på Sulkowski-laben vil det være økonomisk smartere å gjøre koblingen i nærheten av betonglabben slik at det bare er nødvendig med 1 kabel fra betonglaben til sulkowski-laben, for å deretter bruke en buck-boost konverter for å redusere strømmen i kabelen slik at det blir mindre spenningsfall over kabelen. Hvis man for eksempel øker spenningen fra 35 V til 230V vil det resultere i at det holder med en kable på 2,5 mm^2

$$
\max I_{total} = \sum I = 45.71A \ P = U \times I = 35 \times 45.714 = 1600 \tag{10.13}
$$

$$
P = U * I \quad I = \frac{P}{U} = \frac{1600}{230} = 6.96 A \tag{10.14}
$$

$$
R = p * \frac{2 \times l}{A} = 0.0175 * \frac{2 \times 140}{2.5} = 1.96 \qquad U = R * I = 1.96 * 6.96 = 13.63V \tag{10.15}
$$

$$
\frac{13.63V}{230V} * 100\% = 5.9\% \tag{10.16}
$$

Slik at ved bruk av en buck-boost konverter vil man kunne redusere tverrsnittet på kabelen på en enkel og økonomisk måte.

Når men seriekobler solcellepanelene vi det gi en spenning på 240V og en strøm på 6,667 A, da er det ikke nødvendig men en buck-boost konverter.

Hvis det ikke skal brukes en buck-boost konverter vil det si at de må brukes en kabel som kan belastes med en last på 45,7 A

$$
R = p * \frac{2 \times l}{A} = 0.0175 * \frac{2 \times 130}{20} = 0.2275
$$
  
\n
$$
U = R * I = 0.2275 * 45.7 = 10.2375V
$$
 (10.17)  
\n
$$
R = p * \frac{2 \times l}{A} = 0.0175 * \frac{2 \times 130}{30} = 0.1516667
$$
  
\n
$$
U = R * I = 0.151667 * 45.7 = 6.825V
$$
 (10.18)  
\n
$$
R = p * \frac{2 \times l}{A} = 0.0175 * \frac{2 \times 130}{40} = 0.11375
$$
  
\n
$$
U = R * I = 0.151667 * 45.7 = 6.825V
$$
 (10.19)

Hvis det ikke skal brukes en buck-boost konverter må det tas en avgjørelse på hva som er et akseptabelt spenningsfall.

Ved bruk av en 20 mm^2 kabel vil det være et spenningsfall på 29.25 %.

Ved bruk av en 30 mm^2 kabel vil det være et spenningsfall på 19.5%.

Ved bruk av en 40 mm^2 kabel vil det være et spenningsfall på 16.33 %.

Systemet skal brukes til forskjellige tester og laber slik at det ikke er avgjørende med lavt spenningsfall.

# <span id="page-37-0"></span>**11. PLS kode**

PLS koden er splittet opp i 10 steg som har forskjellige oppgaver. Det er også andre funksjoner som storm modus og restart og perturber and observer. Disse funksjonene kan i teorien benyttes i alle de forskjellige stegene.

PLS koden er konstruer ved bruk av stige kode og av strukturert tekst, for å koble disse to metodene sammen brukes globale variabler slik at hvis det gjøres en endring i den ene funksjonen blir disse endringene også gjort i de andre delene av programmet.

De forskjellige stegene gjør alt fra å bevege riggen i azimunthal retning eller endre tilt vinkelen, til å bruke Perturber og Observer funksjonen til å bestemme neste steg. Hvordan systemet er oppbygget er illustrert i figur 11.1.

Figur 11.1 er deltopp i 10 steg som har forskjellige oppgaver hver av stegene vill bli forklart senere i rapporten. Programmet er oppbygget slik at det vil sirkulere. Den vil først gjøre søk på tilt aksen og når den har funnet den optimale tilt vinkelen vil den starte å søke etter den optimale azimuth vinkelen.

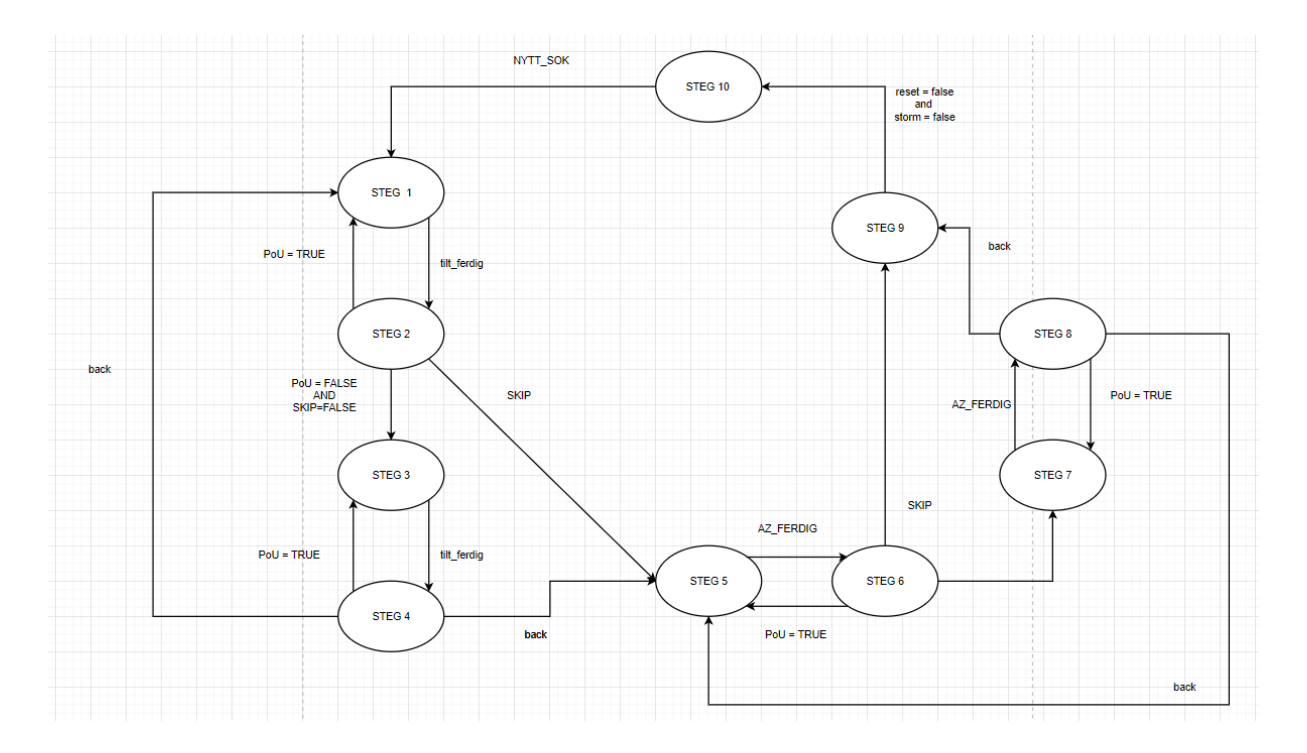

*Figur 11.1 PLS kode oppbygning* 

#### <span id="page-38-0"></span>Timer

Når programmet kommer til steg 10 startes en timer som venter en bestemt tid før den gir en global-BOOL variabel en positiv verdi som sier at den ønskede tiden for nytt søk er over.

#### <span id="page-38-1"></span>Tilt ferdig og Az ferdig

Teller pulsene som kommer inn på PLS og regner det om til antall grader. Når antall ønsket grader er oppnådd vil de sette en global variabel til positiv.

#### <span id="page-38-2"></span>PaO(perturber og observer)

I PaO er et sub-system som er implementert med Perturber og Observer algoritmen som er beskrevet i kapitel 3. den tar inn de målte strøm og spenningsverdiene og beregner om den nye posisjonen er bedre en den forrige posisjonen. Hvis den nye posisjonene er bedre vil den gi ut et positiv signal, hvis den nye posisjonene er dårligere vil den forholde seg negativ.

#### <span id="page-38-3"></span>Steg 1

Steg1 en brukes til å minke antallet grader i tilt retning i forhold til jordens overflate, altså 0 grader er horisontalt med jordens overflate mens 90 grader er vertikalt med jordens overflate. Steget starter med at en global boolsk-variabel settes høy slik at motoren starter i ønsket retning. Når tilt ferdig har en positiv verdi, settes en annen global variabel høy som resetter RS(resett-sett) blokken som styrer motoren.

Når ønsket posisjon er oppnådd gåt programmet går programmet videre til steg 2

#### <span id="page-39-0"></span>Steg 2

I steg 2 brukes PaO til å bestemme det neste steget hvis PaO er positiv vil den sirkulere tilbake til steg 1 for å fortsette i samme retning. Hvis PaO er negativ vil den se om steg 1 be brukt til å flytte endre vinkel tilbake til optimal posisjon, hvis det er tilfelle til den hoppe til steg 5, hvis dette ikke er tilfelle vil den gå videre til steg 3, hvor vinkelen vil flyttes tilbake før den starter et søk etter den optimale vinkelen. Hvis den hopper til steg 5 betyr det at systemet er ferdig med å gjøre endring i tilt aksjen og klar til å starte å gjøre endring på azimuthal akse.

#### <span id="page-39-1"></span>Steg 3

Steg en brukes til å øke antallet grader i tilt retning i forhold til jordens overflate. Steget starter med at en global variabel settes høy slik at motoren starter i ønsket retning. Når tilt ferdig har en positiv verdi, settes en annen global variabel hør som resetter RS bloken som styrer motoren.

Når ønsket posisjon er oppnådd ser programmet om steget er brukt til å flytte systemet tilbake til optimal posisjon eller om den søker etter optimal posisjon. Hvis steget ble brukt til å flytte systemet tilbake til optimal posisjon vil den gå til steg 4 hvor den så vil gå til steg 5. hvis steget ble brukt til søk etter optimal posisjon vil den gå til steg 4.

#### <span id="page-39-2"></span>Steg 4

I steg 4 brukes PaO til å bestemme det neste steget hvis PaO er positiv vil den sirkulere tilbake til steg 1 for å fortsette i samme retning. Hvis PaO er negativ vil den se om steg 3 be brukt til å flytte endre vinkel tilbake til optimal posisjon, hvis det er tilfelle til den hoppe til steg 5, hvis dette ikke er tilfelle vil den gå videre til steg 1, hvor vinkelen vil flyttes tilbake før den starter et søk etter den optimale vinkelen. Hvis den går til steg 5 betyr det at systemet er ferdig med å gjøre endring i tilt aksjen og klar til å starte å gjøre endring på azimuthal akse.

#### <span id="page-40-0"></span>Steg 5

I steg 5 endres vinkelen i azimunthal retning, i steg 5 økes vinkelen (eks nord = 0 grader og sør = 180 grader) Steget starter med at en global variabel settes høy slik at motoren starter i ønsket retning. Når az ferdig har en positiv verdi, settes en annen global variabel hør som resetter RS bloken som styrer motoren.

Når ønsket posisjon er oppnådd går programmet videre til steg 6

#### <span id="page-40-1"></span>Steg 6

I steg 6 brukes PaO til å bestemme det neste steget hvis PaO er positiv vil den sirkulere tilbake til steg 5 for å fortsette i samme retning. Hvis PaO er negativ vil den se om steg 5 be brukt til å flytte endre vinkel tilbake til optimal posisjon, hvis det er tilfelle til den hoppe til steg 9, hvis dette ikke er tilfelle vil den gå videre til steg 7, hvor vinkelen vil flyttes tilbake før den starter et søk etter den optimale vinkelen.

#### <span id="page-40-2"></span>Steg 7

I steg 7 endres vinkelen i azimunthal retning, i steg 5 minkes vinkelen (eks nord = 0 grader og sør = 180 grader) Steget starter med at en global variabel settes høy slik at motoren starter i ønsket retning. Når az ferdig har en positiv verdi, settes en annen global variabel hør som resetter RS blokken som styrer motoren.

Når ønsket posisjon er oppnådd går programmet videre til steg 8

#### <span id="page-40-3"></span>Steg 8

I steg 8 brukes PaO til å bestemme det neste steget hvis PaO er positiv vil den sirkulere tilbake til steg 7 for å fortsette i samme retning. Hvis PaO er negativ vil den se om steg 5 be brukt til å flytte endre vinkel tilbake til optimal posisjon, hvis det er tilfelle til den hoppe til steg 9, hvis dette ikke er tilfelle vil den gå tilbake til steg 5, hvor riggen vil flyttes tilbake til den optimale vinkelen før den går videre til steg 9.

#### <span id="page-41-0"></span>Steg 9

I steg 9 ser programmet om det er Storm eller om systemet holder på med reset, hvis detter er tilfellet vil programmet bli i steg 9 til det enten ikke er storm eller reset er ferdig. Hvis det ikke er tilfellet vil programmet gå videre til steg 10. hvis en storm inntreffer i noen av de andre stegene vil de automatisk hoppe til steg 9 mens stormen er aktiv. Når stormen er over vil systemet flyttes tilbake til start posisjon.

#### <span id="page-41-1"></span>Steg 10

Steg 10 brukes som en buffer slik at systemet ikke starter et nytt søk rett etter at den optimale vinkelen er funnet. I dette programmet er det satt en 10 minutters pause i steg 10, det vil si at en timer starter med en gang programmet kommer til steg 10 med mindre noen trykker på start knappen mens programmet er i steg 10, vil det gå 10 minutter før den starter et nytt søk.

## <span id="page-42-0"></span>**12. Montering**

Den mekaniske delen va riggen skal lages av et utenomstående selskap som skal gjøre alt av montering og sveising. Slik at alt de mekaniske kommer ferdig montert, det som må gjøres er å monter alle sensorene og motorene. Deretter må kablene trekkes fra motorene og de forskjellige sensorene til en PLS.

Selve PLS vil bli montert i et skap i nærheten av betonglaben ikke i Sulkowski-laben som først planlagt grunnet problemene diskutert i kapitel 10. dette er den beste løsningen med tanke på det økonomiske. Det skal trekkes en to-leder kabel fra skapet PLS står moter til Sulkowski-lab som skal lede effekten fra alle solcellepanelene. Selve koblingen av panelene skal foregå i samme skap som PLS er plassert. Slik at det bare er nødvendig med en 2-leder kabel.

Displayet som er beskrevet i kapitel 9 skal også plasseres på Sulkowski-lab. Kommunikasjonen skal foregå over skolens LAN, slik at det ikke er nødvendig med en kable.

Ende sensorene som skal monteres på systemet skal plasseres på enden av aksene slik at de ikke går for langt. To av de skal også brukes til å finne start posisjonen til systemet.

Strøm- og spenningsmålerne og H-bru skal også plasseres i skapet med PLS. Detter er det enkleste siden de skal kommunisere med PLS.

## <span id="page-43-0"></span>**13.Anbefalt løsning**

Originalt skulle alt av komponenter og diverse styringer av riggen plasseres på Sulkowski-laben men det blir en for stor økonomisk belastning med hensyn på dimensjonene på de nødvendige kablene som ble beskrevet i kapitel 10. istedenfor vil selve PLS bli plassert i nærheten av betong lab slik at det ikke bli store avstander som må sammenkobles av en kabel. I utgangspunktet skulle sammenkoblingen av solcellepanelene også skje på Sulkowski-lab men da må det legges 8 kabler fra betonglaben til Sulkowski-laben. Istedenfor blir selve koblingen av solcellepanelene gjort i samme skap som PLS er plassert slik at det kun er nødvendig med 1 kabel med større dimensjon siden dette blir billigere.

Videre anbefaler jeg at komponentene valgt i kapitel 6 implementeres. Disse komponentene er valgt med hensyn på alle de forskjellige kravene og deres evne til å kommunisere med komponentene som er valgt av tidligere oppgaver.

Det er mulig å plassere alle strøm- og spenningsmålerne på et og samme kort. Designet illustrert i figur 7.1 kan enkelt kopieres slik at det er 8 effektmålere på et kort. Dette gjør at det kun er nødvendig med 1 tilkobling for strømkilde og utgangssignalene kan enkelt samles i en 16 leder kabal.

Visningen av riggens posisjon og styring av riggen skal foregå på Sulkowski-laben, dette kan enkelt implementeres ved bruk av et WAGO webpanel som kan enkelt kan kommunisere med en WAGO PLS over LAN. WAGO webpanel er konstruert til å løse denne type oppgaver og passer derfor perfekt som en berørings skjerm slik at det ikke er nødvendig med andre knapper. Hvordan displayet kan se et er forklart i kapitel 9 og illustrert i figur 9.1. det er mange andre muligheter for å løse denne oppgaven men de fleste av de krever ekstern driver som for eksempel en mikrokontroller.

## <span id="page-44-0"></span>**14. videre arbeid**

Det som gjenstår er selve monteringen av motorene og alle de forskjellige komponentene som er nødvendig for at systemet skal fungere.

Det er enda ikke gjort et valg av monteringsskap, det å være stort nok til at det er plass til en PLS med de nødvendige modulene. Det må også være plass til Strøm- og spenningsmålerne kortene og det må også være plass til h-bruen. Selve skapet skal plasseres i nærheten av betonglaben.

Det er også nødvendig å implementere de forskjellige modulene i PLS koden, puls telleren må legges inn i koden. Inn og utgangene må kobles opp om tilhørere variabler. Summering av strøm og spenning må også gjøres før de blir send inn i perturber og observer algoritmen.

Det er også mulighet for videreutvikling av simulerings riggen noe som blir nevnt i kapitel 4.

Det er ikke trukket kabler mellom betonglaben og sulkowski-lab noe som må gjøres, det er heller ikke trukket kabler fra betong lab til taket det riggen skal stå.

Realtime modulen er ikke implementert i PLS koden, den skal brukes til å se om riggens MPP posisjon er den faktiske MPP med bruk av en solposisjon algoritme som tar i posisjon og tid.

Kraftelektronikken som skal være på Sulkowski-lab må også utvikles.

Det må utvikles selve display programmet som skal være på Sulkowski-laben dette programmet skal ha mulighet til å logge data.

Det må også bygges pålitelige sikkerhetssystem i anlegget også når det gjeler det elektrsike

Implementering av solvinkelestimator basert på klokke og dato som kan sammenlignes med vinklene som er funnet av perturber og observer.

### <span id="page-45-0"></span>**Referanser**

- <span id="page-45-11"></span>1. (2014). Voltage Transduser LV 25-P. LEM.
- 2. (2017). "Solar Cell I-V Characteristic."
- 3. Dahl, Ø. N. (2018). "What is an H-Bridge?". Available : [https://www.build-electronic](https://www.build-electronic-circuits.com/h-bridge/)[circuits.com/h-bridge/](https://www.build-electronic-circuits.com/h-bridge/)
- <span id="page-45-8"></span>4. UmaShankar Patel(2013) Maximum Power Point Tracking Using Perturb & Observe Algorithm and Compare With another Algorithm available : http://ijdacr.com/uploads/papers/DhaneshwariSahu\_paper.pdf
- 5. Pandey, S. (2016). "Solar Panel Tracking Control ". masteroppgave ved UiT Narvik
- 6. Tirkey, U. P. M. D. S. D. (2013). "Maximum Power Point Tracking Using Perturb & Observe
- 7. Algorithm and Compare With another Algorithm " 2.
- 8. J. B. Jason Wright, "http://www.heliowatcher.com/," Heliowatcher, [Online]. Available: [http://www.heliowatcher.com/.](http://www.heliowatcher.com/) 10.06.2019
- <span id="page-45-3"></span>9. H.-C. H. H.-Y. Y. Cheng-Dar Lee, 24 04 2013 . [Online]. Available: [http://www.ncbi.nlm.nih.gov/pmc/articles/PMC3690008/.](http://www.ncbi.nlm.nih.gov/pmc/articles/PMC3690008/) 10.06.2019
- <span id="page-45-4"></span>10. R. S. A. A. J. A. Fawzi M. Al-Naima, " Solar Tracking System, Design based on GPS and Astronomical Equations," [Online]. Available: https://www.researchgate.net/publication/327940712\_Solar\_Tracking\_System\_Design\_based \_on\_GPS\_and\_Astronomical\_Equations
- <span id="page-45-6"></span>11. "https://en.wikipedia.org," [Online]. Available: [https://en.wikipedia.org/wiki/Solar\\_tracker.](https://en.wikipedia.org/wiki/Solar_tracker) 10.06.2019
- <span id="page-45-1"></span>12. S M Dhir (2000). «§3.1 Solar cells». *Electronic Components and Materials: Principles, Manufacture and Maintenance*. Tata McGraw-Hill.
- <span id="page-45-2"></span>13. Gerardo L. Araújo (1994). «§2.5.1 Short-circuit current and open-circuit voltage». I Eduardo Lorenzo. *Solar Electricity: Engineering of photovoltaic systems*. Progenza for Universidad Politechnica Madrid. s. 74
- <span id="page-45-5"></span>14. "https://en.wikipedia.org," [Online]. Available: [https://en.wikipedia.org/wiki/Solar\\_tracker.](https://en.wikipedia.org/wiki/Solar_tracker)
- <span id="page-45-7"></span>15. S. B. Christiana Honsberg, "http://www.pveducation.org," [Online]. Available: [http://www.pveducation.org/pvcdrom/properties-ofsunlight/arbitrary-orientation-and-tilt.](http://www.pveducation.org/pvcdrom/properties-ofsunlight/arbitrary-orientation-and-tilt) 10.06.2019
- <span id="page-45-9"></span>16. Henrik Limstrand og Thomas Juell (2016) Konstruksjon av to-akset solcellerigg med retningsstyring. Bacheloroppgave ved UiT Narvik
- <span id="page-45-10"></span>17. A. A. Ibrahim Reda, "National Renewable Energy Laboratory (NREL)," 01 2008. [Online]. Available: [http://www.nrel.gov/docs/fy08osti/34302.pdf.](http://www.nrel.gov/docs/fy08osti/34302.pdf) 10.06.2019

18.

## <span id="page-47-0"></span>**vedlegg**

```
PLS kode
Steg 1 - 10WHILE i := 1 DO
       WHILE STEG = 1 DO
            IF nytt sok = TRUE THEN
                \begin{aligned} \text{NPRE\_SOK} &= \text{TROE} \text{ IBBN}\\ \text{VPREV} &= \text{V_NY} \text{;}\\ \text{PPREV} &= \text{V_NY} * \text{I_NY} \text{;}\\ \text{NYT\_SOK} &= \text{FALSE} \text{;} \end{aligned}//LAGRE VERDIENE FØR VI STARTER Å LETE ETTER EN BEDRE POSISJON
                                                         //SIDEN SOLEN HAR ENDRET POSISJON SIDEN FORIGE MÅLING MÅ VI TA NY MÅLING
            END_I FRESET_AZ_TELLER := FALSE;
            RS_3 := FALSE;\overline{\text{tilt}}_UUP := TRUE;
            IF SENSOR 3 = TRUE THEN
                 STEG := 2; // SYSTEMET KAN IKKE ØKE TIL MERER OG BEVEGER SEG DERFOR TIL NESTE STEG()<br>RS 3 := TRUE;
                  tilt_U = FlASE;END IF
             IF tilt_FERDIG = TRUE AND BACK = FALSE THEN
            RS_3 := TRUE;\overline{\text{tilt}}_w = \text{FALSE}\overline{\text{RESET\_TILT\_TELLER}} := \text{TRUE}STEG := 2;END IF
             IF tilt FERDIG = TRUE AND BACK = FALSE THEN
                 RS_3 := TRUE;<br>tilt_UP := FALSE;
                  RESET_TILT_TELLER := TRUE;
                  STEG: = 5;END_IFEND_WHILE
    WHILE STEG = 2 DO
         Z := TRUE;WHILE stopp = TRUE DO
              IF start = TRUE THEN
                   stopp := FALSE;<br>start := FALSE;
               END_I FEND_WHILE
          IF PAO RESULTAT = TRUE THEN // HVIS DETTE PUNKTET ER GIR BERDRE EFIKTIVITET FORTSETTER SØKET I SAMME RETNING
               \begin{aligned} &\texttt{PROU} \texttt{KESUHAT} = \texttt{TROE} \texttt{IN} \\ &\texttt{VPREV} := \texttt{V_NY} \texttt{;} \\ &\texttt{PPREV} := \texttt{V_NY} * \texttt{I_NY} \texttt{;} \end{aligned}steg := 1;SRIP := TRUE;tilt_vinkel := tilt_vinkel + 1;
          END IF
          IF SKIP = FALSE AND PAO_RESULTAT = FALSE THEN
                   STEG := 3;<br>BACK := TRUE;
          END_I FIF SKIP = TRUE THEN
              STEG := 3;BACK := TRUE;
          END_I FZ := \texttt{FALSE}
```

```
STEG: = 4;
              END IF
              IF TILT FERDIG = TRUE AND BACK = TRUE THEN
              STEG := 4;
              RESET_TILT_TELLER := TRUE;
              END IF
       END_WHILE
 |89|WHILE STEG = 4 DO
 \frac{5}{90}2 := TRUE;91<br>92<br>93<br>94<br>95<br>96<br>97<br>98<br>99
                    WHILE stopp = TRUE DO
                         IF start = TRUE THEN<br>stopp := FALSE;<br>start := FALSE;
                         END IF
                   FMD WHTRWE RACKED THE TRUE THEN // HVIS DETTE PUNKTET ER GIR BERDRE EFIKTIVITET FORTSETTER SØKET I SAMME RETNING
                         VPREV := V NY;PPREV := V NY * I NY;\begin{array}{c} 100 \\ 101 \end{array}steg := 3 \frac{1}{7}tilt_vinkel := tilt_vinkel - 1;
102END IF
103IF PAO_RESULTAT = FALSE THEN
104105
                             \overline{\text{BACK}} := \text{TRUE};<br>STEG := 1;
106107END IF
108IF BACK = TRUE AND SKIP = TRUE THEN
109
                        STEG := 5;<br>BACK := FALSE;
\frac{1}{110}_{\rm 111}\frac{112}{2}SKIP := FALSE;
                   END_IF<br>IF BACK = TRUE AND SKIP = FALSE THEN
\begin{array}{c} 113 \\ 114 \end{array}STEG := 4;<br>BACK := FALSE;
\frac{115}{2}116\begin{array}{c} 117 \\ 117 \\ 118 \end{array}END_I F119
                    2 := \texttt{FALSE}\begin{array}{c} 120 \\ 121 \end{array}END WHILE
```
 $STES$   $\overline{.}$  = 5; // SYSTEMET KAN IKKE BEVEGE SEG MERER OG HOPPER DERFOR TIL NESTE STEG

WHILE STEG =  $3$  DO  $RS = 4$  :=  $FALSE;$ 

END IF

 $RS_4 := TRUE;$ TILT DOWN  $:=$  FALSE;  ${RESET\_TILT\_TELLER}$  := TRUE;

RESET\_TILT\_TELLER := FALSE;

IF TILT\_FERDIG = TRUE AND BACK = FALSE THEN

TILT DOWN  $:=$  TRUE; IF SENSOR  $4 =$  TRUE THEN

> $RS = TRUE;$ TILT DOWN := FALSE;

```
2
```

```
\equiv 123
                              WHILE STEG = 5 DO
      124RS 1 := FALSE;
      125RESET TILT TELLER := FALSE;
      126
                                       AZ R := TRUE;127
\equiv 128
                                       IF SENSOR 2 = TRUE THEN
     129
                                                 STEG := 3;130
                                                 RS 1 := TRUE;131AZ R :=FALSE;
     132
                                       END IF
     133
     134
                                       IF AZ FERDIG = TRUE THEN
     135
                                       RS_1 := TRUE;\overline{AZ} R := FALSE;
     136
     137
                                       RESET AZ TELLER := TRUE;
     138
                                       STEG := 6;139
                                       END IF
     140
      141
                              END WHILE
      142\begin{array}{r} \n\boxplus 143 \\
144 \\
145\n\end{array}WHILE STEG = 6 DO
                         Z := TRUE;WHILE stopp = TRUE DO<br>
IF start = TRUE THEN<br>
stopp := FALSE;<br>
start := FALSE;<br>
mm
\begin{array}{r} 115 \\ \n\end{array}<br>
\begin{array}{r} 146 \\ \n\end{array}<br>
\begin{array}{r} 147 \\ \n\end{array}149
                                END IF
    150
    151\,END WHILE
\begin{array}{c}\n 152 \\
 \text{B} \quad 153\n \end{array}IF PAO RESULTAT = TRUE THEN // HVIS DETTE FUNKTET ER GIR BERDRE EFIKTIVITET FORTSETTER SØKET I SAMME RETNING
                                 \begin{aligned} & \texttt{YPREV} := \texttt{V_NY} \\ & \texttt{YPREV} := \texttt{V_NY} \\ & \texttt{PPREV} := \texttt{V_NY} * \texttt{I_NY} \end{aligned}154
    155
                                 PPREV :- V_N<br>steg := 5;<br>SKIP := TRUE;
    156
    157
                          az\_vinkel := az\_vinkel + 1;<br>END_IF
    158
    159
                          F \frac{F}{F} \frac{F}{F} \frac{F}{F} \frac{F}{F} \frac{F}{F} \frac{F}{F} \frac{F}{F}IF SKIP = FALSE THEN<br>
STEG := 7;<br>
BACK := TRUE;<br>
END_IF
   160
 Ξ
    161\,162\begin{array}{c} 163 \end{array}164\,IF SKIP = TRUE THEN
 \blacksquare165
                               \begin{aligned} \texttt{SNIP} &= \texttt{THE} \texttt{IRS} \\ \texttt{STEG} &:= 9 \\ \texttt{SKIP} &:= \texttt{FALSE} \texttt{;} \end{aligned}166167\,END IF168
    169
                    \begin{aligned} Z &\; :=\; \texttt{FALSE}\,; \\ \texttt{END\_WHILE} \end{aligned}170\,\frac{171}{172}
```

```
\begin{bmatrix} 1/2 \\ 173 \end{bmatrix}WHILE STEG = 7 DO
    174
                            RESET TILT TELLER := FALSE;
    175
                            RS 2 := \overline{FALSE};
    176
                          AZ L := TRUE;
\approx 177IF SENSOR 1 = \text{TRUE} THEN
                                  STEG \overline{1} = 6; // SYSTEMET KAN IKKE BEVEGE SEG MERER OG HOPPER DERFOR TIL NESTE STEG
    178
                                   RS 2 := TRUE;
    179
    180
                                  \overline{AZ} L := FALSE;
    \begin{array}{c} 181 \end{array}END IF
    182
                            IF AZ_FERDIG = TRUE AND BACK = FALSE THEN
    183
    184
                            RS_2 := TRUE;185
                            AZ L := FALSE;;
    186RESET_AZ_TELLER := TRUE;
                            STEG := 8;187
    188
                            END_I F189
                            IF AZ FERDIG = TRUE AND BACK = TRUE THEN
    190
    191RS_2 := TRUE;AZ L := FALSE;;
    192
    193
                            RESET AZ TELLER := TRUE;
                            STEG := 8;
    194
                            END IF
    195
    196
    197
                     END WHILE
    \mathfrak{c} on
\begin{array}{r} \n\equiv 199 \\
200\n\end{array}WHILE STEG = 8 DO
                    Z := TRUE;\begin{array}{c} 201 \\ 202 \end{array}WHILE stopp = TRUE DO<br>
IF start = TRUE THEN<br>
stopp := FALSE;<br>
start := FALSE;<br>
END_IF
= 203<br>204<br>205\frac{206}{207}END WHILE
\begin{array}{r} 208 \\ 208 \\ \hline 209 \end{array}IF PAO_RESULTAT = TRUE AND BACK =FALSE THEN // HVIS DETTE PUNKTET ER GIR BERDRE EFIKTIVITET FORTSETTER SØKET I SAMME RETNING
                          VPREV := V_NY;<br>PPREV := V_NY * I_NY;<br>steg := 7;
   210
   211212
                   steg := 7;<br>az_vinkel := az_vinkel - 1;<br>END_IF
   \begin{array}{c} 213 \\ 213 \\ 214 \end{array}215
\equiv216
                   IF PAO_RESULTAT = FALSE AND BACK = FALSE THEN
   217
                               STEG := 5:
                    END_IF\begin{array}{c} 218 \\ 219 \end{array}BACK := TRUE;
   220
   rac{1}{221}IF BACK = TRUE THEN
                    STEG := 9;<br>
BACK := FALSE;<br>
SKIP := FALSE;<br>
END_IF
   222
   223
   224
   \begin{array}{r} 225 \\ 226 \end{array}\begin{array}{c} 227 \\ 228 \\ 228 \\ 228 \end{array}Z := \text{FALSE:}END_WHILE
```

```
\approx 230
           WHILE STEG = 9 DO\approx 231IF RESET = FALSE AND STORM = FALSE THEN
  232
                   STEG :=10;
  233
               END IF
           END WHILE
  234
  235236\equiv 237
            WHILE STEG = 10 DO
            RESET_SOK :=FALSE;<br>START_TON := TRUE;<br>RS_1 := FALSE;<br>RS_2 := FALSE;
  238
  239
  240
  241
  242RS 3 := FALSE;243RS<sup>-</sup>4 := FALSE;244
\equiv 245
               IF NESTE SOK = TRUE THEN
                   STEG := 1; \qquad // VENT TIL DET ER TILD TIL NESTE SØK
  246
  247
                   nr := 0;248
                    RESET_SOK := TRUE;
  249
                    START TON := FALSE;
  250
               END IF
  251\approx 252IF start = TRUE THEN
                   STEG := 1; \qquad // VENT TIL DET ER TILD TIL NESTE SØK
  253
  254
                    nr := 0;255
                   RESET SOK := TRUE;
  256
                    START_TON := FALSE;END IF
  257
            END WHILE
  258
  259
  260
  261\,262\,END_WHILE
  263
```
<span id="page-52-0"></span>PaO $\overline{3}$ IF  $Yprev = 0$  $\overline{4}$ THEN Yprev  $:= 0;$  $\overline{5}$ Pprev  $:= 10;$  $\overline{6}$ Vprev  $:= 30;$  $\overline{7}$ END IF  $\overline{8}$ 9  $P := V * I;$  $10$  $11$ IF  $P$  - Pprev  $\langle \rangle$  0  $12$ THEN IF  $(P-Pprev) > 0$  $13$ **THEN** IF  $(V-Vprev) > 0$ 14 **THEN**  $15$ Yaxis:=  $TRUE;$  $16$ Pprev  $:= P;$  $17$  $Vprev := V;$  $18$  $19$ **ELSE**  $20$  $Yaxis := FALSE;$ 21 END IF 22 23 **ELSE** 24 IF( $V-Vprev$ ) > 0 25 **THEN** 26 Yaxis  $:=$  FALSE; **ELSE** 27 28  $Yaxis := TRUE;$ 29 Pprev:=  $P$ ; 30  $Vprev := V;$ END IF  $31$ END IF 32  $33$  $34$ **ELSE**  $35$ Yaxis :=  $0;$  $END$  IF 36  $37$  $38$ PaO :=  $Yaxis;$ k.

```
Reset2WHILE reset = TRUE DO
 3az vinkel := 0;tilt_vinkel := 0;\overline{4}\frac{4}{5}STEG := \frac{1}{9};
        IF sensor_1 = FALSE THEN
 6<sup>1</sup>7<sup>1</sup>AZ L := TRUE;END IF
 \lvert\overline{9}10IF sensor_1 = TRUE AND sensor_3 = FALSE THEN
             rs_1 := rRUE;1112tilt_down := TRUE;
13rs_1 := FALSE;
14END IF
15IF sensor 3 = TRUE THEN
1617rs 4 := TRUE;18tilt down := FALSE;
19rs 4 := FALSE;
20END IF
21|22|IF sensor_1 = TRUE AND sensor_3 = TRUE THEN
23RESET := FALSE;
             K := FALSE;
                            // RESETER STROM MODUS ETTER STROM
2425END IF
262728\frac{29}{20}END WHILE
```

```
Storm1 \mid i := 1;\overline{2}\overline{3}WHILE i := 1 DO
  \overline{4}\vertIF storm = TRUE THEN
  \epsilonWHILE sensor 4 := FALSE DO
  \overline{7}tilt up := TRUE;
  \bf{8}END WHILE
  9
          END IF
 1011IF STORM = TRUE AND SENSOR 4 = TRUE THEN
 12rs 3:= TRUE;
 13tilt_up := FALSE;
 14rs_3:=FALSE;
 15STEG := 9;16K := TRUE;17END IF
 1819IF k = TRUE AND STORM = FALSE THEN
 20RESET := TRUE; // RESETER ETTER STORM
 21END IF
 2223 END WHILE
```
#### <span id="page-55-0"></span>Stige program

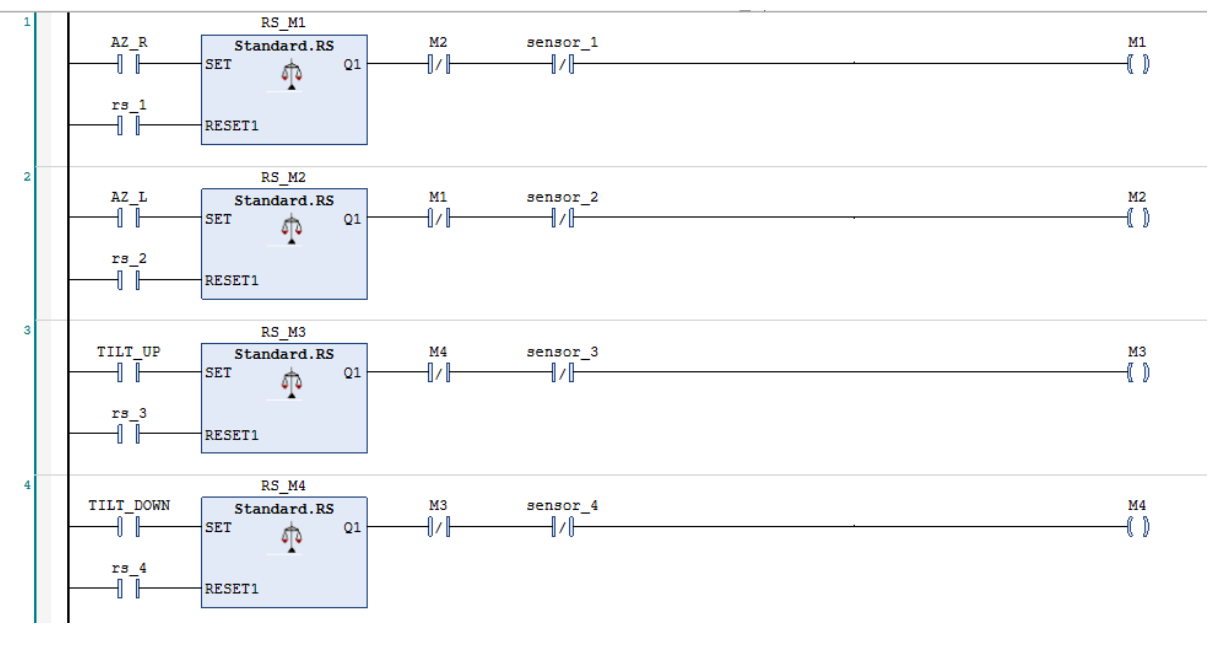

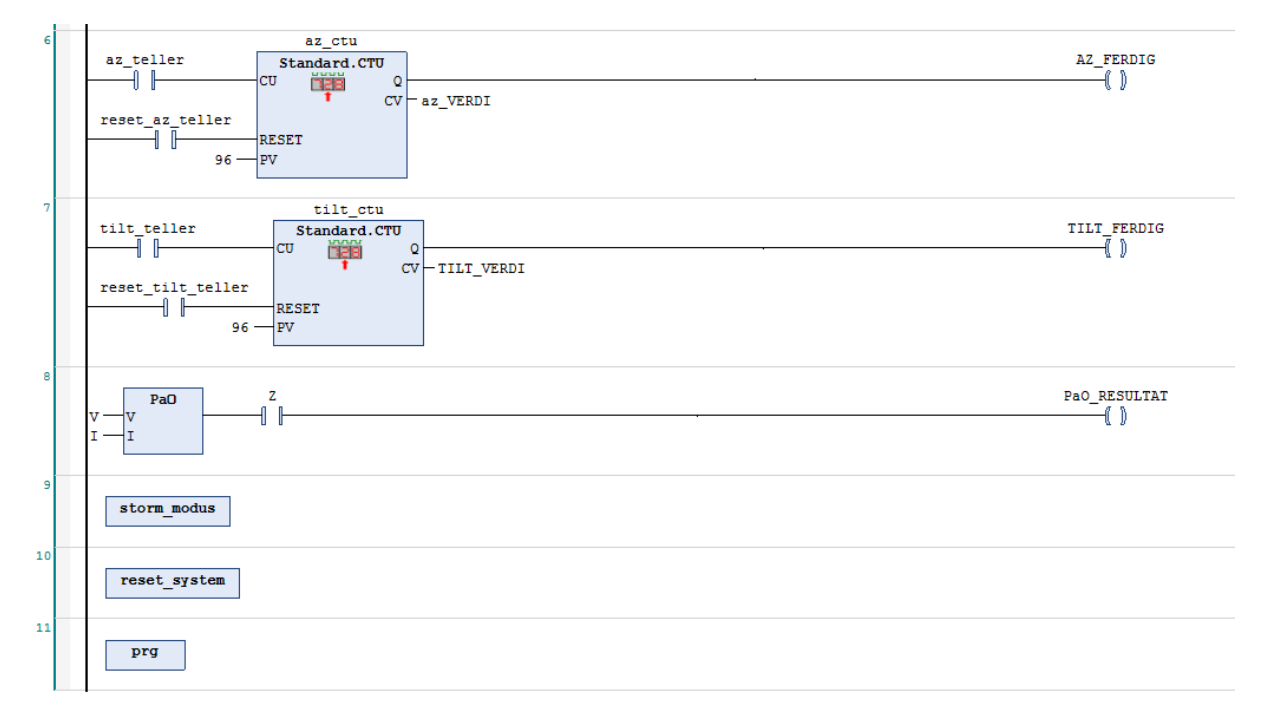

### <span id="page-56-0"></span>Simulering

### <span id="page-56-1"></span>Simulink modell

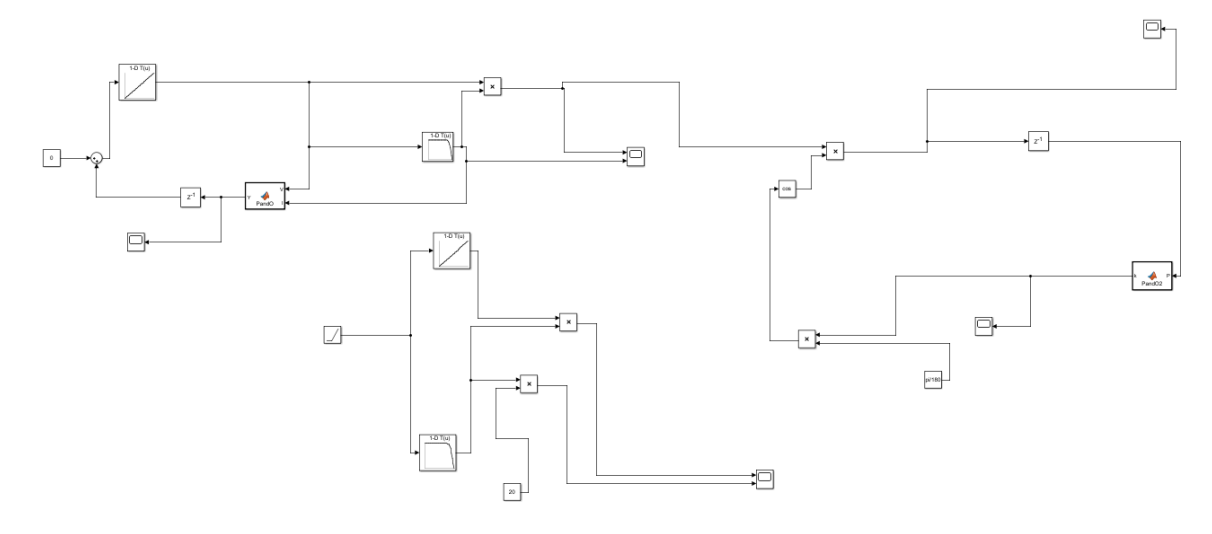

```
PandO\overline{1} \Box function Y = \overline{PandO(V, I)}2 -persistent Yprev Pprev Vprev
3 -if isempty (Yprev)
4 -Yprev = 0;
            Pprev = -1;
5 -6 -Vprev = 1;\overline{7}end
8 -delta Y = 1;9 -P = V * I;
-0.if (P - Pprev) \approx 0.1 -if(P-Pprev)>02 -if (V- VpreV) > 0.3 -Yaxis= Yprev + deltaY;
                 else
4<sub>1</sub>Yaxis= Yprev - deltaY;
.5 -6<sub>6</sub>end
\cdot7
           else
                 if (V- VpreV) > 0.8 -Yaxis = Yprev - deltaY;.9 -\overline{0}else
21 -Yaxis= Yprev + deltaY;
                 end
2^{\circ}^{13}end
24else
15 -Yaxis = Yprev;.6^{\circ}end
17 -Yprev = Yaxis;:8 -Pprev = P;.9 -V \text{prev} = V;Y = Y axis:- 08
```
<span id="page-58-0"></span>PandO2

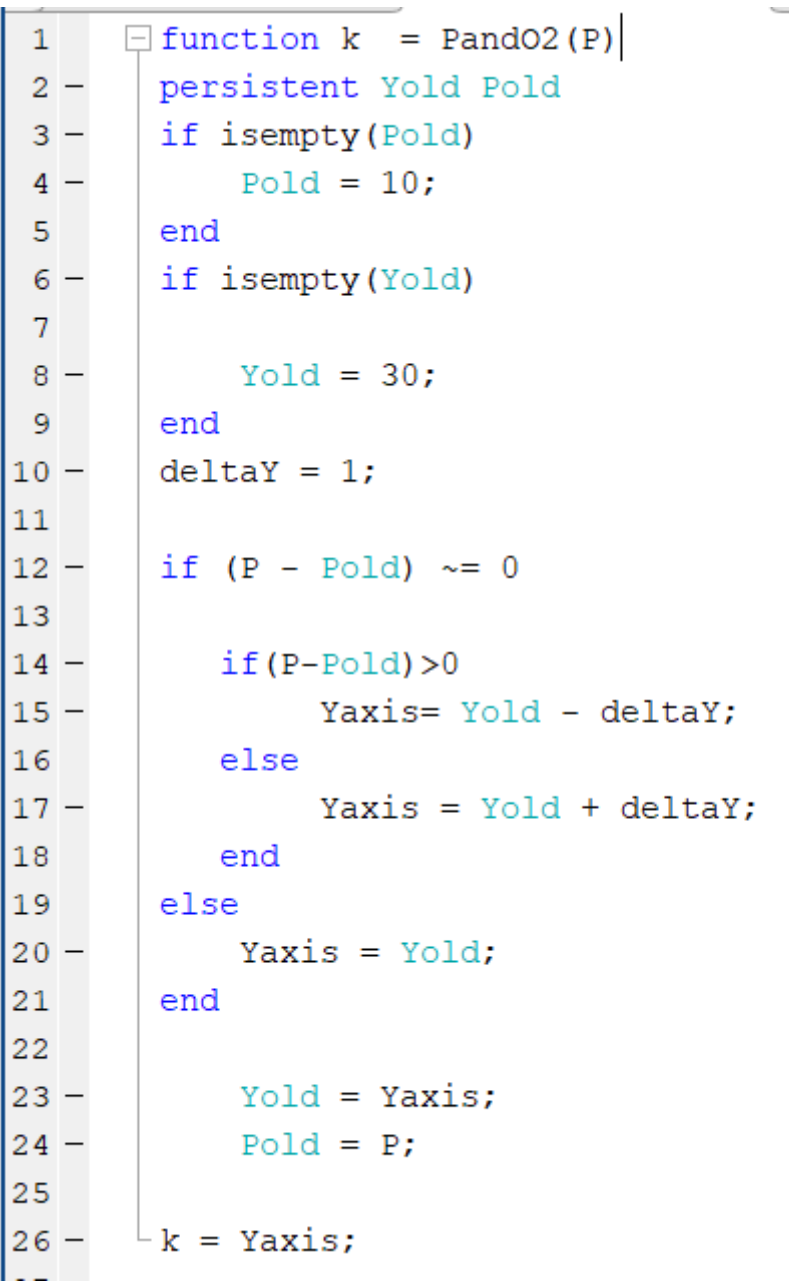

**College** J.